# **PT**

# *Guia do Usuário fx-350SP X fx-82SP X*

# http://edu.casio.com Website Mundial da Educação CASIO

http://world.casio.com/manual/calc Os manuais estão disponíveis em vários idiomas em

Certifique-se de guardar o manual de instruções para futuras referências.

RJA532929-001V01

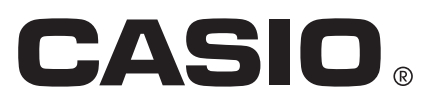

# **ÍNDICE**

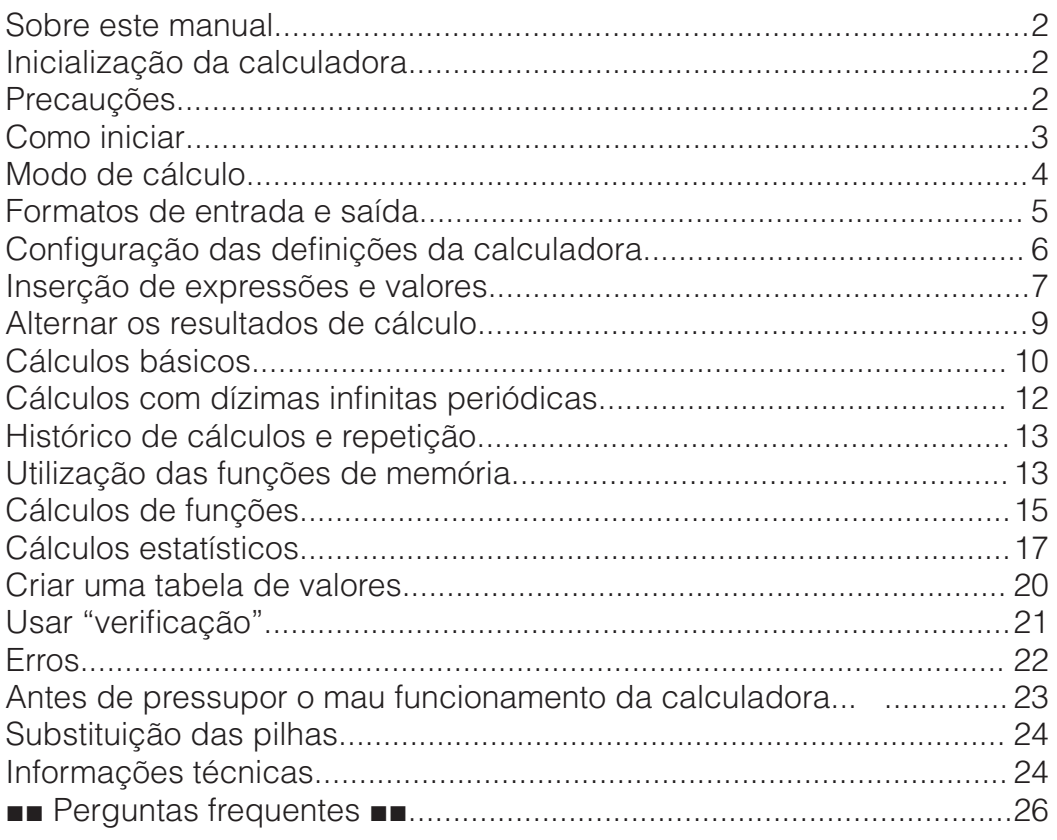

• Em hipótese alguma, a CASIO Computer Co., Ltd. será responsável por danos consecutivos, acidentais, colaterais ou especiais a alguém, relacionados com a compra ou uso deste produto e os elementos que o acompanham.

• Acima de tudo, a CASIO Computer Co., Ltd. não será responsável por nenhuma queixa, apresentada por qualquer outra entidade, decorrente do uso deste produto e dos itens que o acompanham.

# **Sobre este manual**

- Só nos casos devidamente mencionado, todos os exemplos deste manual consideram que a calculadora está com as configurações originais de fábrica. Utilize o procedimento da seção "Inicialização da calculadora" para regressar às configurações originais de fábrica.
- O conteúdo deste manual está sujeito a modificações sem aviso prévio.
- Os ecrãs e ilustrações (como as imagens das teclas) exibidas neste Guia do Usuário são apenas demonstrativos e podem diferir um pouco dos elementos que representam.
- Nomes de produtos ou empresas utilizados neste manual podem ser marcas registradas ou marcas dos seus respectivos proprietários.

# **Inicialização da calculadora**

Realize o procedimento seguinte quando desejar inicializar a calculadora e voltar ao modo de cálculo (exceto para as definições de Idioma e Contraste) e regressar às configurações originais de fábrica. Observe que esta operação também remove todos os dados atuais que estiverem na memória da calculadora.

 $[SHIF]$   $[9]$  (RESET) $[3]$  (Iniciar Tudo) $[=]$  (Sim)

## **Precauções**

## **Precauções de segurança**

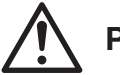

# **Pilhas**

- Mantenha as pilhas longe do alcance de crianças.
- Utilize apenas o tipo de pilha especificado para esta calculadora neste manual.

## **Precauções de utilização**

- Mesmo que a calculadora esteja operando normalmente, troque a pilha pelo menos uma vez a cada dois anos (R03 (UM-4)) ou um ano (LR03 (AM4)). Uma pilha gasta pode rebentar e causar danos e avarias na calculadora. Nunca deixe uma pilha gasta na calculadora.
- As pilhas que acompanham a calculadora descarregam um pouco durante o transporte e a armazenagem. Por isso, talvez seja necessário trocar as pilhas antes da vida útil prevista.
- Evite o uso e armazenamento da calculadora em áreas sujeitas a temperaturas extremas com muita humidade e poeira.
- Não submeta a calculadora a impactos excessivos ou pressão.
- Nunca tente desmontar a calculadora.
- Utilize um pano macio e seco para limpar a parte externa da calculadora.
- Quando reciclar as pilhas ou a calculadora, siga as leis e regulamentos específicos do seu país.

# **Como iniciar**

Antes de utilizar a calculadora, deslize a capa dura para baixo para removê-la e depois fixe-a na parte posterior da calculadora conforme exibido na figura ao lado.

# **Ligar e desligar a calculadora**

Pressione **ON** para ligar a calculadora. Pressione **SHIFT AC (OFF)** para desligar a calculadora.

**Nota:** A calculadora desliga-se automaticamente após dez minutos de inatividade. Pressione a tecla  $\boxed{\text{on}}$  para ligar a calculadora novamente.

# **Ajuste do contraste do visor**

Exiba o ecrã Contraste executando as operações de teclas abaixo:  $\mathbb{R}$  (CONFIG)  $\bigcirc$   $\Box$  (Contraste). Em seguida, use  $\bigcirc$  e  $\bigcirc$  para ajustar o contraste. Após as definições estarem configuradas conforme desejado, pressione **AC**.

**Importante:** Se o ajuste do contraste não melhorar a leitura do ecrã, é provável que a pilha esteja fraca. Troque as pilhas.

# **Marcações das teclas**

Pressionar a tecla <sup>[SHIFT]</sup> ou **[ALPHA]** seguida por uma segunda tecla executa a função alternativa da segunda tecla. A função executa á função alternativa da segunda tecla. A função **Arcsen**<br>alternativa é indicada pelo texto impresso acima da tecla. **Arcsen** 

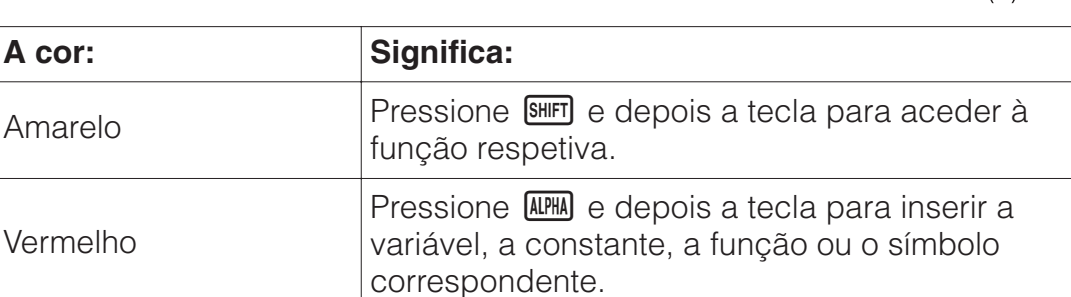

## **Leitura do ecrã**

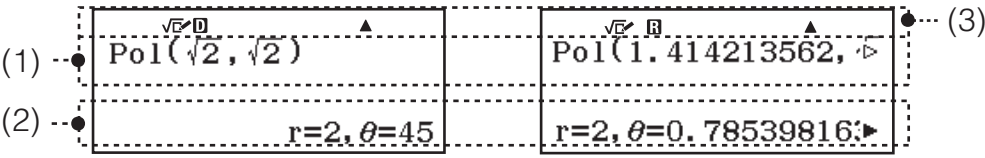

(1) Expressão de entrada (2) Resultado do cálculo (3) Indicadores da Configuração

- Se um indicador  $\triangleright$  ou  $\triangleright$  for exibido à direita da linha de resultado do cálculo ou da linha da expressão de entrada, significa que o resultado / expressão continua à direita. Use  $\bigcirc$  e  $\bigcirc$  para visualizar toda a linha. Se desejar percorrer a expressão inserida durante a exibição de ambos os indicadores  $\blacktriangleright$  e  $\triangleright$ , pressione **AC** primeiro e depois use  $\blacktriangleright$  e  $\blacklozenge$ para deslocar o cursor.
- A tabela abaixo descreve alguns dos indicadores típicos que aparecem no topo do ecrã.

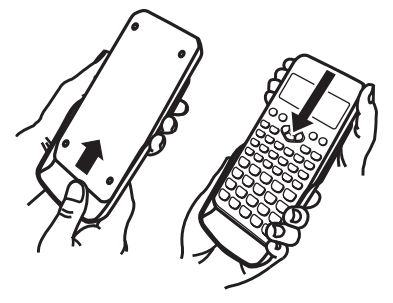

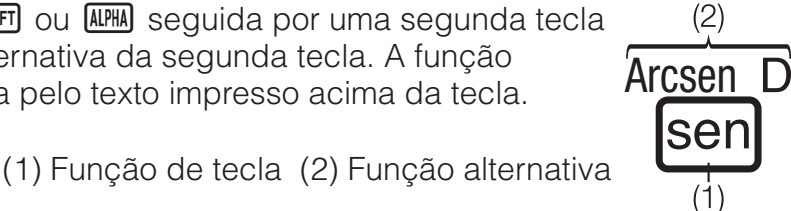

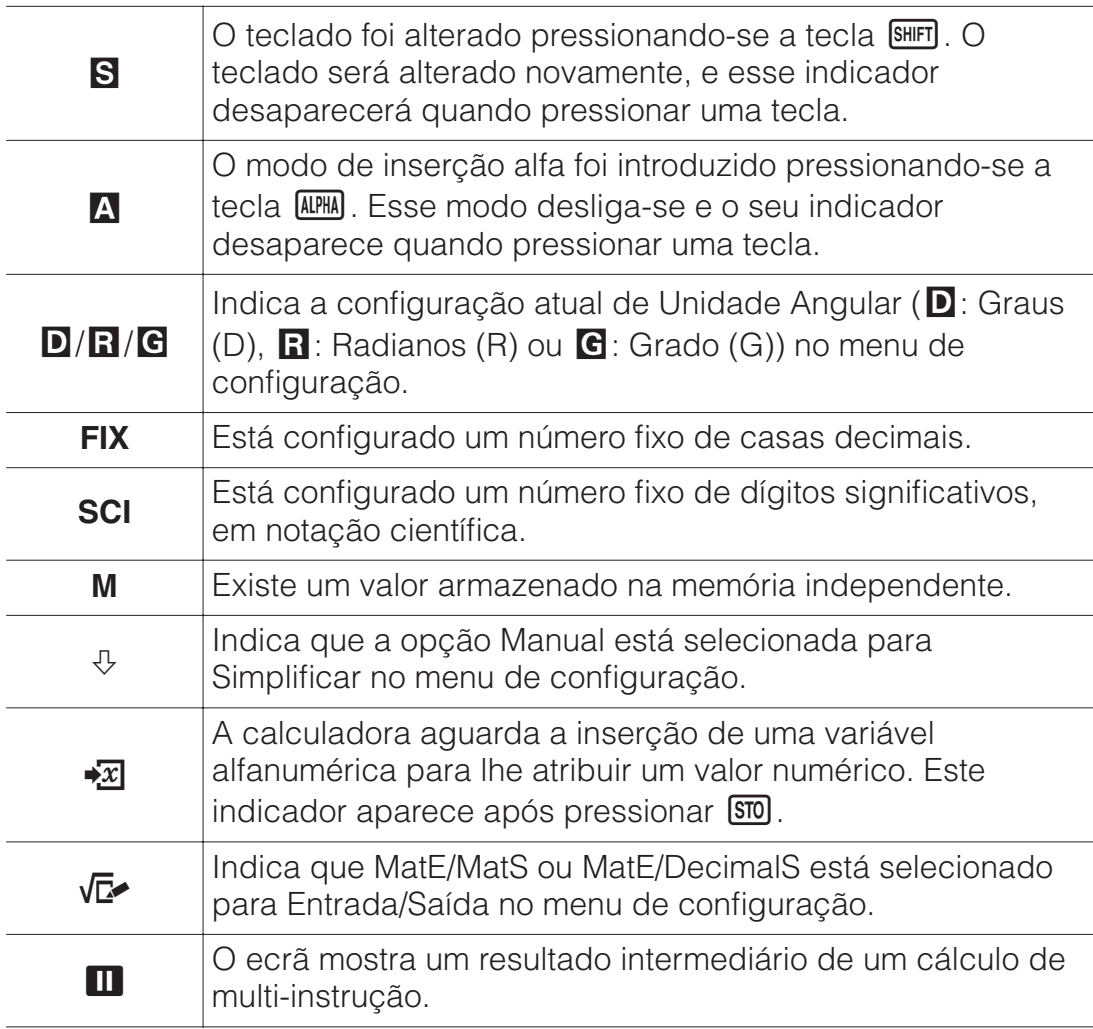

## **Utilização dos menus**

Algumas operações desta calculadora são realizadas utilizando menus. Para exibir os menus, pressione **OPTN** ou **SHIFT** e depois **MENU** (CONFIG). As operações gerais do menu de operações estão descritas abaixo.

• Pode selecionar o que pretende do menu pressionando a tecla com o número correspondente (surge à esquerda no ecrã do menu).

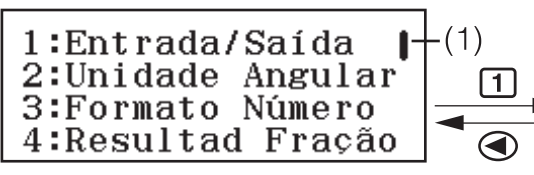

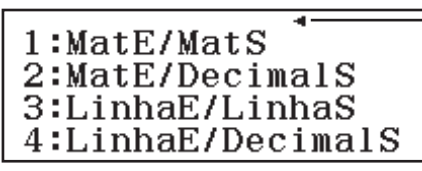

 $(2)$ 

- Uma barra vertical (1) indica que o menu continua fora do ecrã. Neste caso, pode usar  $\odot$  e  $\odot$  para deslocar o menu para cima e para baixo. Uma seta para a esquerda (2) indica que o menu exibido atualmente é um sub-menu. Para retornar de um sub-menu para seu menu principal, pressione  $\bigcirc$ .
- Para fechar um menu sem qualquer seleção, pressione  $AC$ .

# **Modo de cálculo**

Especifique o modo de cálculo que é adequado ao tipo de cálculo que deseja executar.

- 1. Pressione **MENU** para exibir o menu principal.
- 2. Use as teclas do cursor para mover a seleção para o ícone desejado.

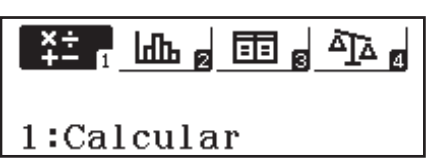

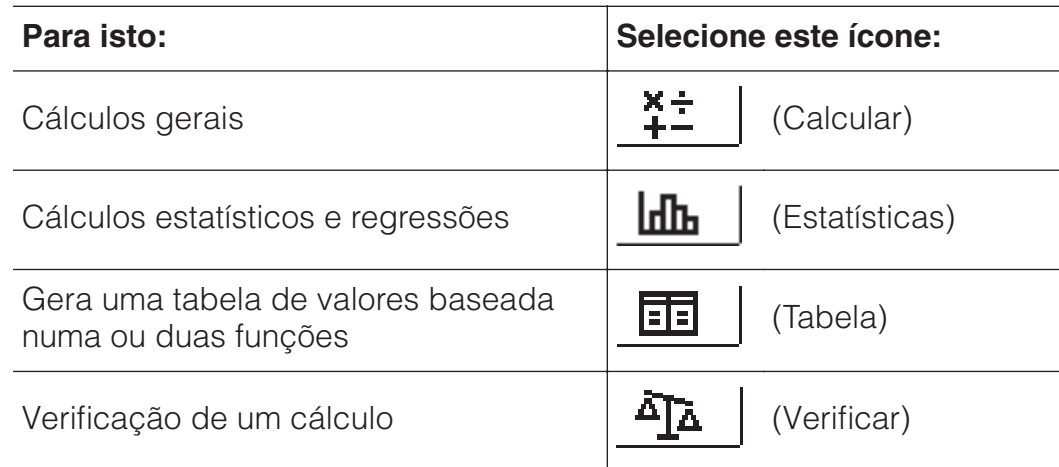

3. Pressione  $\equiv$  para exibir o ecrã inicial do modo cujo ícone selecionou. **Nota:** O modo de cálculo padrão inicial é o modo Calcular.

## **Formatos de entrada e saída**

Antes de iniciar o cálculo na calculadora, deve usar as operações abaixo especificando os formatos que devem ser aplicados para a introdução da fórmula de cálculo e a saída do resultado do cálculo.

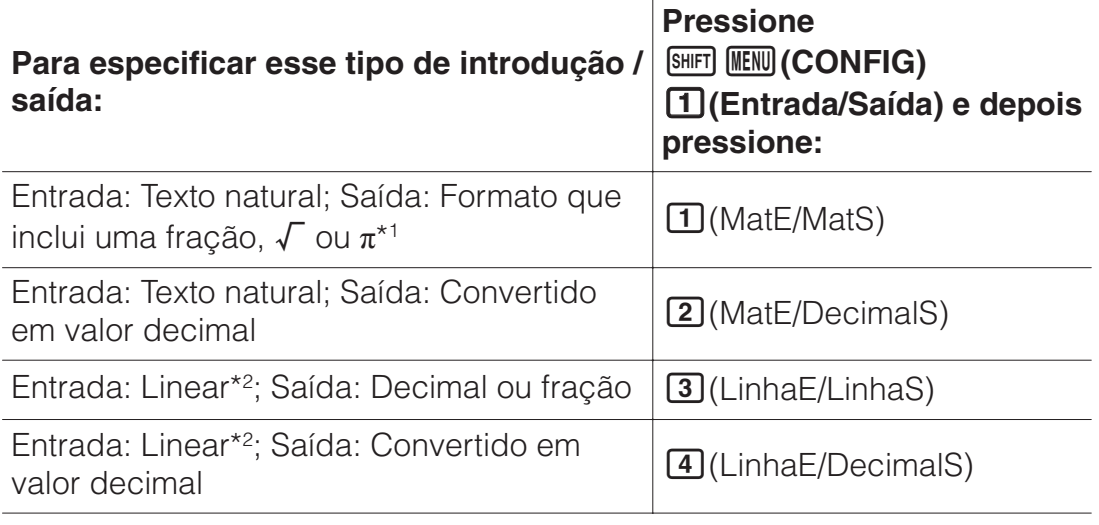

- \*1 O resultado decimal é exibido quando por alguma razão esses formatos não podem ser apresentados.
- \*2 Todos os cálculos, incluindo frações e funções, são colocados numa única linha. Alguns formatos de saída como o de modelos sem exibição natural de livro-texto (modelos S-V.P.A.M., etc.)

#### **Exemplos de exibição do formato Entrada/Saída** MatE/MatS

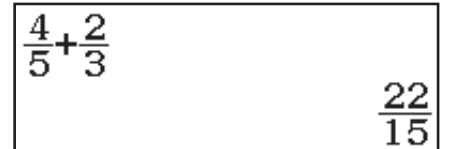

MatE/DecimalS

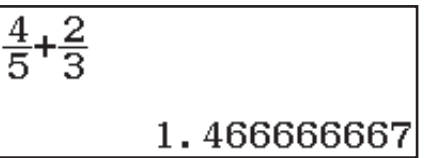

LinhaE/LinhaS

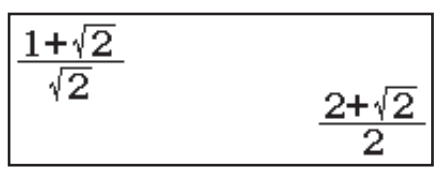

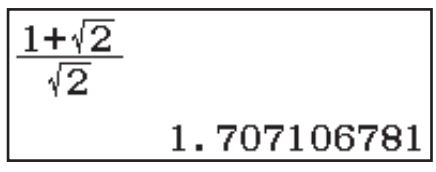

 $4 - 5 + 2 - 3$ 

 $22 \cup 15$ 

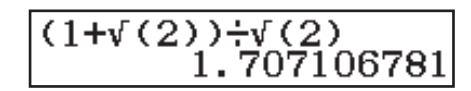

LinhaE/DecimalS

 $4\overline{\smash{\cup 5}}$ +2 $\overline{\smash{\cup 3}}$ 1.466666667

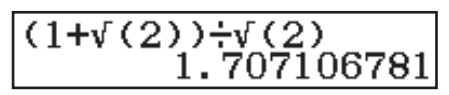

**Nota:** A definição do formato padrão de entrada/saída é MatE/MatS.

## **Configuração das definições da calculadora**

#### **Para alterar a configuração da calculadora**

1. Pressione SHIFT MENU (CONFIG) para exibir o menu de configuração.

2. Use  $\bigcirc$  e  $\bigcirc$  para deslocar o menu de configuração e, em seguida, insira o número exibido à esquerda do item cuja configuração quer alterar.

## **Itens e opções de configuração disponíveis**

"◆" indica a configuração padrão inicial.

**Entrada/Saída MatE/MatS**◆**; MatE/DecimalS; LinhaE/LinhaS; LinhaE/DecimalS** Especifica o formato a ser utilizado pela calculadora para entrada de fórmula e saída do resultado do cálculo.

#### **Unidade Angular Graus (D)**◆**; Radianos (R); Grado (G)** Especifica grau, radiano ou grado como a unidade angular para a entrada do valor e exibição de resultado de cálculo.

**Formato Número** Especifica o número de dígitos para exibição do resultado de um cálculo.

**T Fix Casas Dec. (FIX):** O valor especificado (de 0 a 9) coloca o número de casas decimais nos resultados exibidos. Os resultados são arredondados para o dígito especificado.

Exemplo: 100 $\div$ 7 (SHIFT)  $\Xi$  $(\approx)$ \* 14.286 (Fix Casas Dec. 3)

**Notação Cient. (SCI):** O valor especificado (de 0 a 9) coloca o número de dígitos significativos para resultados de notação científica. Os resultados são arredondados para o dígito especificado.

Exemplo: 1 $\Xi$ 7 EMFI $\Xi$ (≈)\* 1.4286 × 10<sup>-1</sup> (Notação Cient. 5)

**Normal:** Exibe os resultados do cálculo em formato exponencial quando estão nas seguintes faixas.

**1 Normal 1:**  $10^{-2}$  >  $|x|$ ,  $|x|$  ≥  $10^{10}$ , **2 Normal 2<sup>\*</sup>:**  $10^{-9}$  >  $|x|$ ,  $|x|$  ≥  $10^{10}$ Exemplo: 1 $\bigoplus$ 200 आन $\bigoplus (\approx)^* 5 \times 10^{-3}$  (Normal 1), 0.005 (Normal 2)

\* Pressionar  $\lim_{n \to \infty} \boxed{=} (\approx)$  em vez de  $\boxed{=}$  depois de inserir um cálculo exibirá resultados em formato decimal.

**Resultad Fração ab/c; d/c**◆ Especifica numerais mistos ou frações em resultados de cálculos.

**Estatísticas Ligado; Desligado**◆ Especifica se uma Freq (frequência) é ou não exibida no Editor de Estatísticas do modo Estatísticas.

**Tabela**  $\prod f(x)$ ;  $\prod f(x)$ , $g(x)$ <sup>\*</sup> Especifica se deve ser usada a função  $f(x)$ apenas uma ou duas funções *f*(*x*) e *g*(*x*) no modo Tabela.

**Dízima Periódic Ligado**◆**; Desligado** Especifica se os resultados de cálculo são exibidos usando os símbolos de dízima periódica ou não.

**Simplificar Auto**◆**; Manual** Especifica se a simplificação de frações é manual ou automática.

**Marcador Decima 1 Ponto<sup>\*</sup>; 2 Vírgula** Especifica se um ponto ou uma vírgula é exibida como ponto decimal do resultado de cálculo. É sempre exibido um ponto durante a inserção.

**Nota:** Quando o ponto for selecionado como ponto decimal, o separador para resultados múltiplos é a vírgula (,). Quando a vírgula for selecionada, o separador é um ponto e vírgula (;).

**Separad Dígitos Ligado; Desligado**◆ Especifica se o separador de carateres deve ou não ser utilizado no resultado de cálculo.

**Font Multilinha Fonte Normal**◆**; Fonte Pequena** Especifica o tamanho da fonte exibida quando LinhaE/LinhaS ou LinhaE/DecimalS estão selecionados para Entrada/Saída. Se Fonte Normal estiver selecionada, podem ser exibidas até quatro linhas e, se Fonte Pequena for exibida, podem ser exibidas até seis linhas.

**Idioma Castellano**◆**; Català; Português** Especifica o idioma a ser usado para os menus e as mensagens da calculadora.

#### **Para iniciar as configurações da calculadora (exceto as definições de Idioma e Contraste)**

 $\mathbb{R}$ FII  $\mathbb{Q}$  (RESET) $\mathbb{1}$  (Dados Conf.) $\Xi$  (Sim)

# **Inserção de expressões e valores**

## **Regras de inserção básicas**

Quando  $\equiv$  é pressionado, a sequência de prioridade dos cálculos introduzidos será avaliada automaticamente e o resultado aparecerá no ecrã.

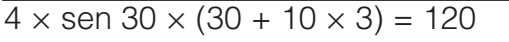

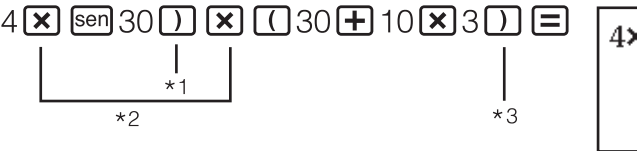

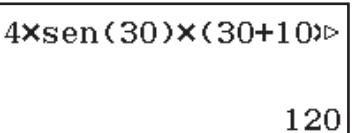

- \*1 A inserção de parêntese fechado é necessária para sen e outras funções que incluam parênteses.
- \*2 Os sinais de multiplicação (×) podem ser omitidos.
- \*3 O parêntese fechado imediatamente antes da operação  $\equiv$  pode ser omitido.

#### **Nota**

- O cursor muda o formato para **quando existem 10 bytes ou menos** disponíveis para inserção. Se isso acontecer, termine a inserção do cálculo e, em seguida, pressione  $\Xi$ .
- Se fizer um cálculo que inclua operações de divisão e multiplicação em que um sinal de multiplicação foi omitido, os parênteses serão inseridos automaticamente como mostra os exemplos abaixo.
	- Quando um sinal de multiplicação é omitido imediatamente antes de um parêntese aberto ou após um parêntese fechado. Exemplo:  $6 \div 2(1 + 2) \rightarrow 6 \div (2(1 + 2))$
	- Quando um sinal de multiplicação é omitido imediatamente antes de uma variável, uma constante, etc. Exemplo:  $2 \div 2\sqrt{2} \rightarrow 2 \div (2\sqrt{2})$

```
7
```
# **Sequência de prioridade de cálculos**

A sequência de prioridade dos cálculos introduzidos é avaliada de acordo com as seguintes regras. Quando a prioridade de duas expressões é a mesma, o cálculo é realizado da esquerda para a direita.

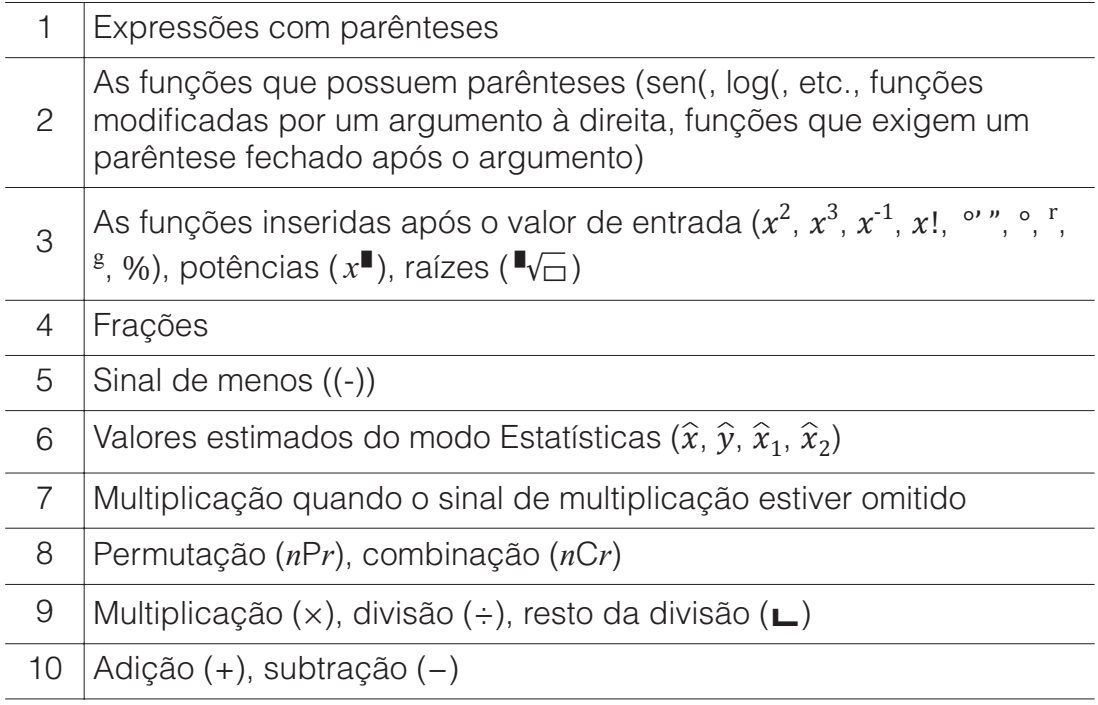

**Nota:** Quando elevar ao quadrado um número negativo (como -2), o valor sendo elevado ao quadrado deve ser colocado entre parênteses (**□ ⊙**2**)**  $\vec{x}$ ). Como  $x^2$  tem prioridade em relação ao sinal de menos, inserir  $\Theta$  2  $\mathbf{x}$ <sup>2</sup>  $\Xi$  seria elevar 2 ao quadrado e depois anexar um sinal de menos ao resultado. Tenha sempre em mente a regra das prioridades, e coloque os valores negativos entre parênteses quando necessário.

## **Inserir uma expressão usando o formato de texto natural (MatE/MatS ou MatE/DecimalS apenas)**

Fórmulas e expressões que incluem frações e/ou funções especiais como √ podem ser inseridas no formato de texto natural usando modelos exibidos quando determinadas combinações de teclas são pressionadas.

# **Exemplo:**  $3\frac{1}{2} + 5\frac{3}{2}$

- 1. Pressione  $\text{SHF}(\blacksquare)$ .
	- Insere um numeral misto.
- 2. Insira o valor do inteiro, numerador e denominador.

312

 $3\frac{1}{2}$ 

3. Faça o mesmo para inserir a restante expressão.

$$
\bigcirc \boxplus \text{Im} \boxplus (\text{--}\boxplus) \text{5} \bigcirc \text{3} \bigcirc \text{2} \boxminus
$$

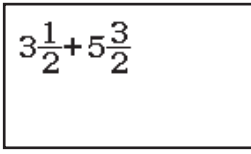

10

**Dica:** Embora o cursor esteja localizado na área de entrada de um numeral misto, pressionar SHFTI idesloca o cursor para a posição imediatamente seguinte (à direita), ao pressionar  $\mathbb{S}$   $\mathbb{F}$  desloca o cursor para a posição imediatamente anterior (à esquerda).

$$
3\frac{1}{2}
$$

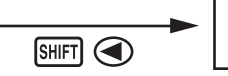

 $3\frac{1}{2}$ 

#### **Nota**

- $\bullet$  Ao pressionar  $\Xi$  e obter o resultado de um cálculo, parte da expressão que inseriu pode ser cortada. Se precisar ver toda a expressão introduzida, pressione  $\overline{AC}$  e depois use  $\overline{C}$  e  $\overline{D}$  para percorrer a expressão.
- É permitido o encadeamento de funções e parênteses. Mais inserções serão impossíveis se encadear demasiadas funções e/ou parênteses.

**Para desfazer operações (MatE/MatS ou MatE/DecimalS apenas):** Para desfazer a última operação de tecla, pressione **ALPHA** DEL (UNDO). Para refazer uma operação de tecla que acabou de ser desfeita, pressione ALPHA DEL (UNDO) novamente.

#### **Usando valores e expressões como argumentos (MatE/MatS ou MatE/DecimalS apenas)**

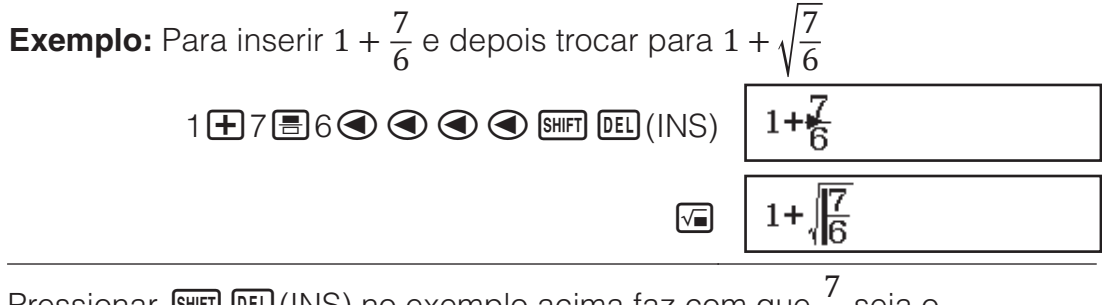

Pressionar  $\frac{\text{SHFT}}{\text{DEL}}$ (INS) no exemplo acima faz com que  $\frac{7}{6}$  seja o

argumento da entrada da função pela próxima operação de tecla (√).

## **Modo de inserção de substituição (LinhaE/LinhaS ou LinhaE/DecimalS apenas)**

No modo de substituição, o texto inserido substitui o texto na localização atual do cursor. Pode alternar entre os modos de substituição e inserção efetuando as operações: SHET DEL (INS). O cursor aparece como "l" no modo de inserção e como "\_" no modo de substituição.

# **Alternar os resultados de cálculo**

Enquanto MatE/MatS ou MatE/DecimalS estiver selecionado para Entrada/ Saída no menu de configuração, sempre que pressionar <sup>[S+D]</sup> alternará o resultado do cálculo entre o formato de fração e o formato de decimal, o formato √ e o formato decimal ou o formato *π* e o formato decimal.

$$
\pi \div 6 = \frac{1}{6}\pi = 0.5235987756 \text{ (MatE/MatS)}
$$

$$
\frac{\text{[SHFT] KID}(\pi)\Xi 6\Xi}{\overline{2}+2)\times\sqrt{3}=5,913591358=\sqrt{6}+2\sqrt{3} \text{ (MatE/Decimals)}
$$
\n
$$
\boxed{\square\ \text{[O] 2}\ \text{[O] E2] K}}\ \text{[O] 3}\Xi \qquad 5.913591358 \quad \leftarrow \boxed{\text{[SII]}} \rightarrow \sqrt{6}+2\sqrt{3}
$$

Independentemente do que estiver selecionado para Entrada/Saída no menu de configuração, sempre que pressionar  $\overline{\mathbb{S}^{n}}$  alternará o resultado do cálculo entre o formato decimal e o formato de fração.

#### **Importante**

• Em determinados resultados de cálculo, pressionar a tecla <sup>[S+D]</sup> não converte o valor exibido.

- Não alternar de formato decimal para formato de numeral misto se o número total de dígitos usado num numeral misto (incluindo inteiro, numerador, denominador e símbolo de separador) for superior a 10.
- Quando Ligado estiver selecionado para Dízima Periódic no menu de configuração, pressionar  $\overline{\mathbb{S}}$  irá mudar o resultado do cálculo para a forma de dízima infinita periódica. Para mais detalhes, consulte "Cálculos com dízimas infinitas periódicas".

#### **Para obter um resultado do cálculo do valor decimal enquanto MatE/ MatS ou LinhaE/LinhaS estiverem selecionados**

Pressione  $\text{Suff} \equiv (\approx)$  em vez de  $\equiv$  depois de inserir um cálculo.

# **Cálculos básicos**

# **Cálculos em forma de fração**

Observe que o método de entrada para frações depende da configuração atual de Entrada/Saída no menu de configuração.

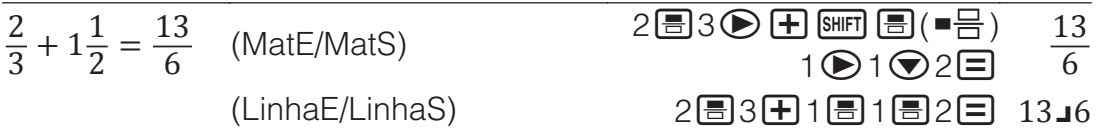

#### **Nota**

- A mistura de valores fracionários e decimais num cálculo enquanto qualquer opção que não seja MatE/MatS estiver selecionada, fará o resultado ser exibido como valor decimal.
- Frações em resultados de cálculo são exibidas após serem reduzidas aos seus termos menores se Auto for selecionado para Simplificar no menu de configuração.
- Para alternar o resultado de um cálculo entre os formatos de fração e numeral misto, pressione  $\frac{\text{SHFT}}{\text{SHD}}$  ( $a\frac{b}{c}+\frac{d}{c}$ ).

# **Cálculos de percentagens**

Inserir um valor e pressionar (SHIFT) (Ans) (%) transforma o valor inserido em percentagem.

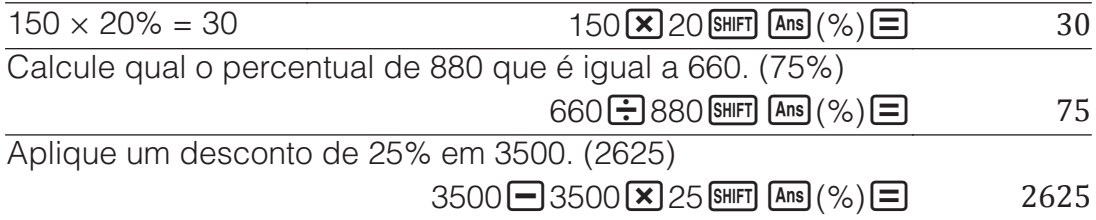

# **Cálculo em grau, minuto e segundo (sexagesimal)**

A sintaxe abaixo é para inserir um valor sexagesimal: {graus}  $\binom{1}{1}$  {minutos} segundos} . Precisa sempre inserir algum valor para graus e minutos, mesmo que seja zero.

 $2^{\circ}20'30'' + 9'30'' = 2^{\circ}30'00''$ 

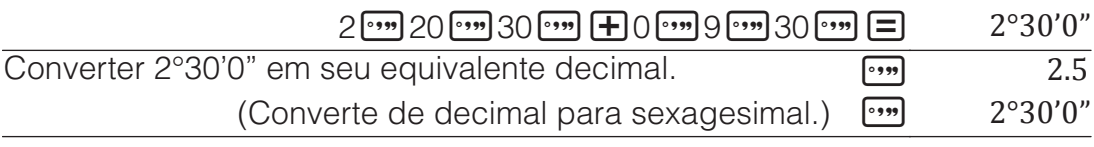

## **Multi-instruções**

Pode usar os "dois pontos" (:) para ligar duas ou mais expressões e executá-las na sequência, da esquerda para a direita, quando pressionar  $\Box$ 

 $3 + 3 : 3 \times 3$  3 $\boxed{+}$  3 $\boxed{2}$  (:)  $3 \times 3$  6

**Nota:** Inserir dois pontos (:) enquanto LinhaE/LinhaS ou LinhaE/DecimalS estiverem selecionados para a definição Entrada/Saída no menu de configuração faz com que uma operação seja executada numa nova linha.

## **Utilização de notação de engenharia**

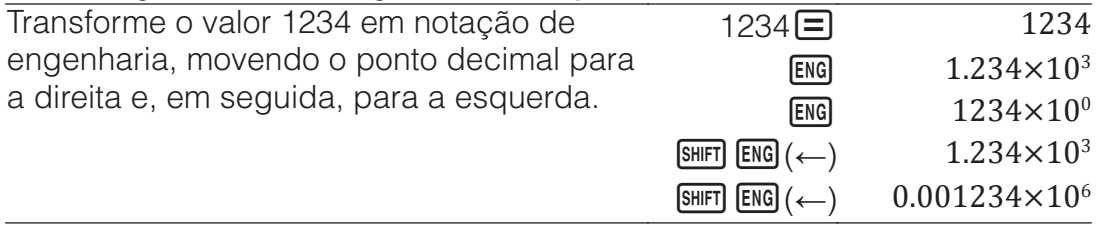

## **Cálculos com resto**

Pode usar a função  $\Box$  para obter o quociente e o resto em um cálculo de uma divisão.

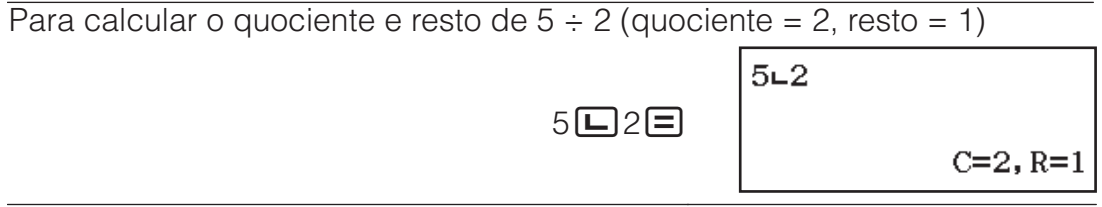

#### **Nota**

- Somente o valor do quociente do cálculo do resto é armazenado na memória Ans.
- O resultado do cálculo é exibido conforme mostra a imagem à direta quando a definição LinhaE/LinhaS ou LinhaE/ DecimalS é selecionado para Entrada/Saída no menu de configuração.

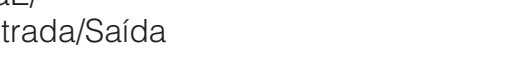

#### **Casos onde a divisão com resto se torna divisão de sem resto**

Se ocorrer uma das condições abaixo ao executar uma operação de divisão com resto, o cálculo será tratado como divisão normal (sem resto).

- Se o dividendo ou o divisor for um valor muito alto
- Quando o quociente não for um número inteiro positivo, ou se o resto não for um número inteiro positivo ou um valor fracionado positivo

## **Fatorização em números primos**

No modo Calcular, um inteiro positivo com no máximo dez dígitos pode ser decomposto em fatores primos.

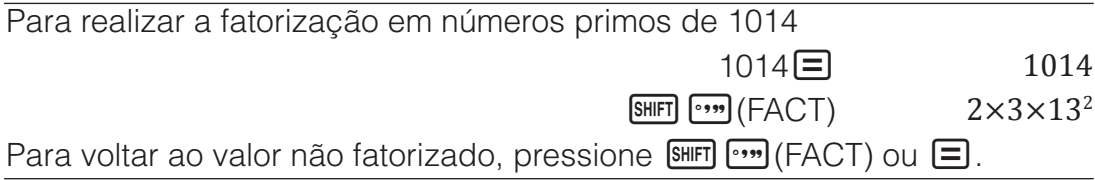

**Nota:** Os tipos de valores descritos abaixo não podem ser fatorizados, mesmo que tenham dez ou menos dígitos.

• Um dos fatores primos do valor é 1018081 ou superior.

• Dois ou mais fatores primos do valor possuem mais de três dígitos.

A parte que não pode ser fatorizada será colocada entre parênteses no ecrã.

<u>2</u>

# **Cálculos com dízimas infinitas periódicas**

A calculadora usa uma dízima infinita periódica quando insere um valor. Os resultados do cálculo podem ser exibidos usando uma dízima infinita periódica sempre que se aplique.

# **Inserção de uma dízima infinita periódica**

Ao inserir uma dízima infinita periódica, pressione  $\mathbb{R}$   $\mathbb{Z}$  ( $\blacksquare$ ) antes de inserir o seu período (repetição) e, em seguida, insira o período até o valor final. Para inserir a dízima infinita periódica 0,909090....  $(0, 90)$ , execute a seguinte operação:  $0 \cdot \theta$  ALPHA  $\sqrt{=}$  ( $\overline{=}$ ) 90.

#### **Importante**

- Se o valor iniciar com um inteiro (como: 12,3123123…), não inclua o inteiro ao inserir o período  $(12,\overline{312})$ .
- A inserção de uma dízima infinita periódica só é possível quando os formatos MatE/MatS ou MatE/DecimalS estão selecionados.

#### $1,\overline{021} + 2,\overline{312}$

 $\boxed{\text{MH}$  MENU (CONFIG)  $\bigcirc$  3 (Dízima Periódic) $\boxed{1}$  (Ligado)

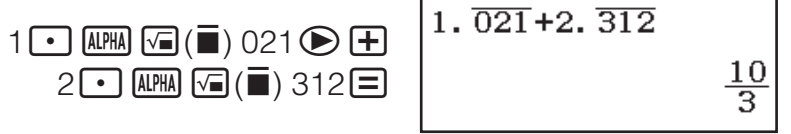

Resultado do cálculo exibido como dízima infinita periódica:<br>dízima infinita periódica:

**Nota:** A inserção de uma dízima infinita periódica pode ser efetuada, independentemente da definição Dízima Periódic do menu de configuração.

#### **Exibição de um resultado de cálculo como dízima infinita periódica**

Quando Ligado estiver selecionado na configuração Dízima Periódic, cada vez que  $\left[\frac{1}{2}\right]$  for pressionada, o formato do resultado do cálculo exibido é percorrido usando a seguinte sequência.

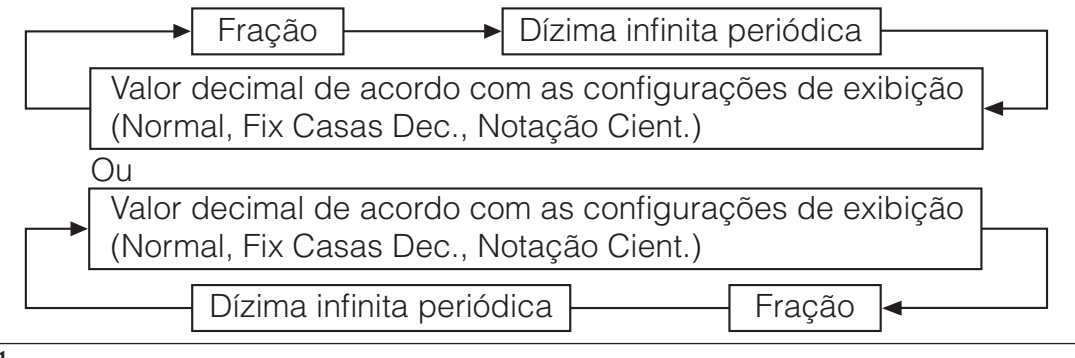

 $\frac{1}{7} = 0, \overline{142857} = 0,1428571429$ 

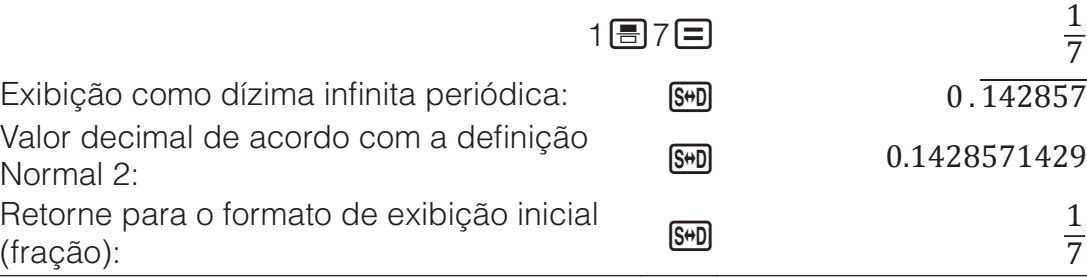

Apenas um resultado de cálculo que satisfaça as condições abaixo pode ser exibido como dízima infinita periódica.

- O número total de dígitos usado num numeral misto (incluindo inteiro, numerador, denominador e símbolo de separador) não deve ser superior a dez.
- Os dados exibidos como dízima infinita periódica não devem ter mais de 99 bytes, calculados como: [número de dígitos (1 byte cada)] + [1 byte para o ponto decimal] + [3 bytes para código de gerenciamento de dízima infinita periódical. Por exemplo, o tamanho dos dados de  $0.\overline{123}$ seria de 4 bytes pelos dígitos, 1 byte pelo ponto decimal e 3 bytes pelo código de gerenciamento de dízima infinita periódica, totalizando 8 bytes.

# **Histórico de cálculos e repetição**

# **Histórico de cálculos**

Um ▲ e/ou ▼ no topo do ecrã indica que há mais conteúdo de histórico de cálculos acima e/ou abaixo. Pode percorrer o conteúdo do histórico do cálculo usando  $\bigcirc$  e  $\bigcirc$ .

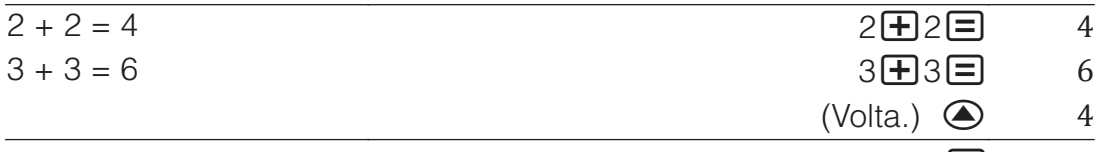

**Nota:** Os dados do histórico de cálculos são todos apagados se **ON** for pressionado, quando altera para um modo de cálculo diferente, quando altera a configuração Entrada/Saída ou sempre que realizar qualquer operação de restauro ("Iniciar Tudo" ou "Dados Conf.").

# **Repetição**

Durante a exibicão do resultado de um cálculo, pode pressionar  $\bigcirc$  ou  $\bigcirc$ para editar a expressão que usou no cálculo anterior.

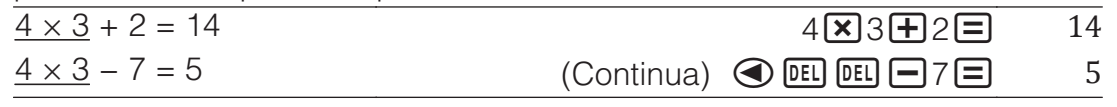

# **Utilização das funções de memória**

## **Memória de resposta (Ans) / Memória de resposta anterior (PreAns)**

O resultado do último cálculo obtido é armazenado na memória Ans (resposta). O resultado do cálculo obtido antes do último é armazenado na memória PreAns (resposta anterior). Exibir o resultado de um novo cálculo moverá o conteúdo da memória Ans para memória PreAns e armazenará os novos resultados de cálculo na memória Ans.

**Nota:** A memória PreAns pode ser utilizada apenas no modo Calcular. O conteúdo da memória PreAns é apagado sempre que a calculadora entra em outro modo a partir do modo Calcular.

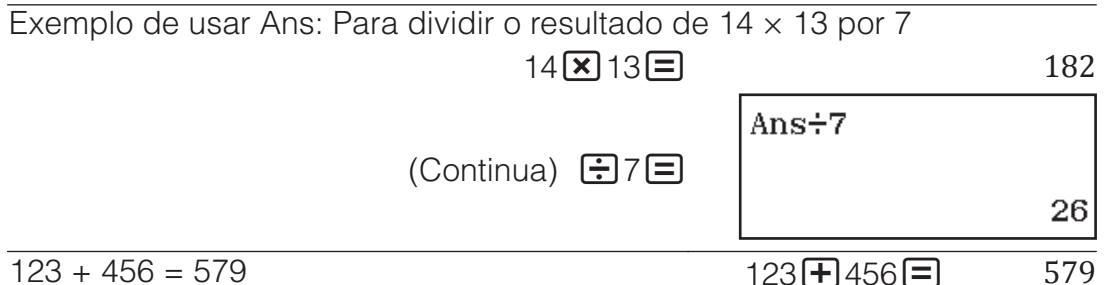

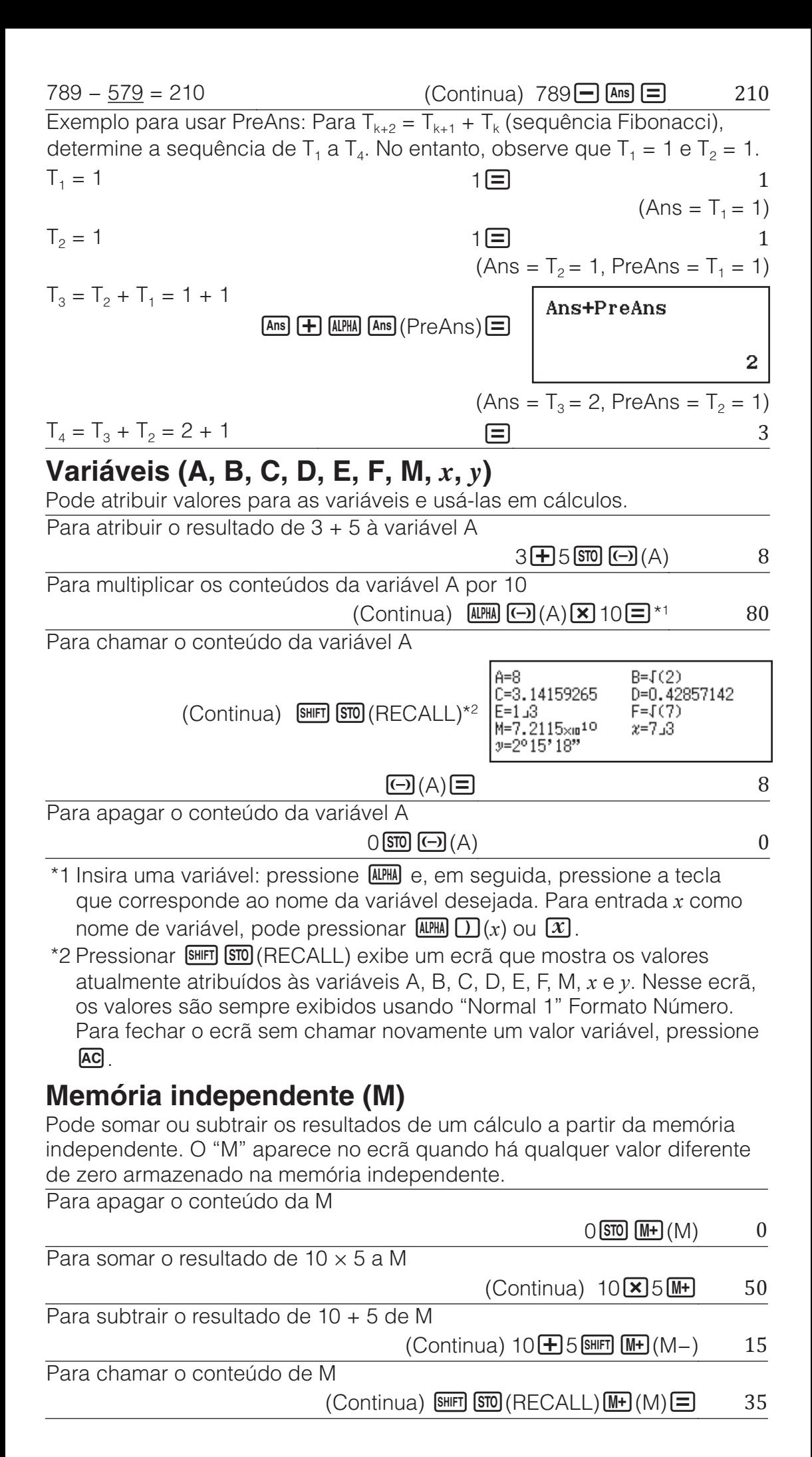

**Nota:** A M variável é usada para a memória independente. Também pode chamar a M e usá-la em um cálculo que esteja a inserir.

## **Apagar conteúdos de todas as memórias**

A memória Ans, a memória independente e o conteúdo variável são guardadas mesmo que pressione **AC**, altere o modo de cálculo ou desligue a calculadora. O conteúdo da memória PreAns é guardado mesmo que pressione **AC** e desligue a calculadora sem sair do modo Calcular. Efetue o procedimento seguinte se quiser apagar os conteúdos de todas as memórias.

 $\boxed{9}$ (RESET) $\boxed{2}$ (Memória) $\boxed{=}$ (Sim)

# **Cálculos de funções**

**Nota:** Para interromper um cálculo em andamento antes que o resultado apareça, pressione **AC**.

**Pi π:** π é exibido como 3,141592654, mas π = 3,14159265358980 é usado para cálculos internos.

**Logaritmo natural de base** *e***:** *e* é exibido como 2,718281828, mas *e* = 2,71828182845904 é usado para cálculos internos.

**sen, cos, tan, Arcsen, Arccos, Arctan:** Especifique a unidade angular antes de efetuar os cálculos.

sen 30° =  $\frac{1}{2}$ (Unidade Angular: Graus (D))  $\sin 30 \sqrt{2}$ 

 $\overline{2}$ 

**senh, cosh, tanh, Arcsenh, Arccosh, Arctanh:** Insira uma função do menu que é exibida quando pressiona **OPTN** 1 (Função Hiperból)<sup>\*1</sup>. A definição da unidade angular não afeta os cálculos.

\*1 Dependendo do modo de cálculo, deve pressionar **DPTN**  $\bigcirc$  1.

<sup>•</sup>, <sup>r</sup>, <sup>g</sup> : Essas funções especificam a unidade do ângulo. ° especifica o

grau, <sup>r</sup> radiano e <sup>g</sup> grado. Insira uma função do menu que aparece quando efetua uma das seguintes operações: **OPTN 2** (Unidade Angular)\*<sup>2</sup>.

 $\pi/2$  radianos = 90° (Unidade Angular: Graus (D))

 $\Box$  SHIFT  $\widehat{\text{M0}}^3(\pi) \rightarrow 2$   $\Box$  OPTN 2 (Unidade Angular) 2 (<sup>r</sup>)  $\Box$  90 \*2 Dependendo do modo de cálculo, deve pressionar  $\overline{OPTN}$   $\bigcirc$   $\overline{2}$ .

10<sup>,  $\overline{e^{\bullet}}$ : Funções exponenciais.</sup> **POC 8363182** 

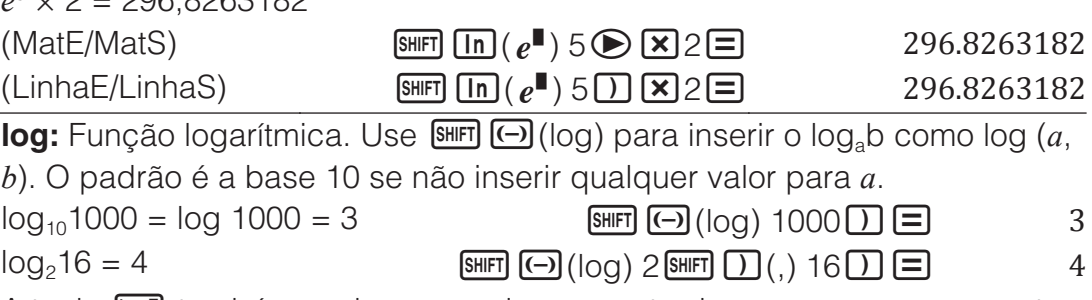

A tecla **log** também pode ser usada para entrada, mas apenas enquanto MatE/MatS ou MatE/DecimalS estiverem selecionados para Entrada/Saída no menu de configuração. Nesse caso, precisará inserir um valor para a base.

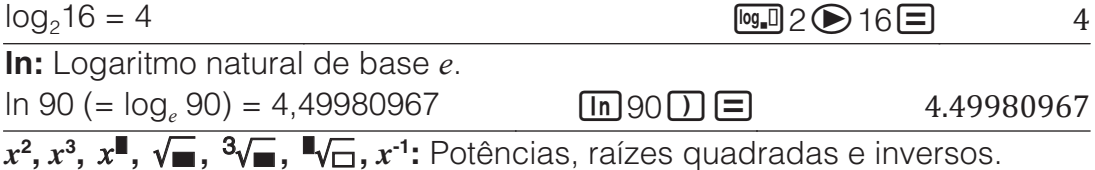

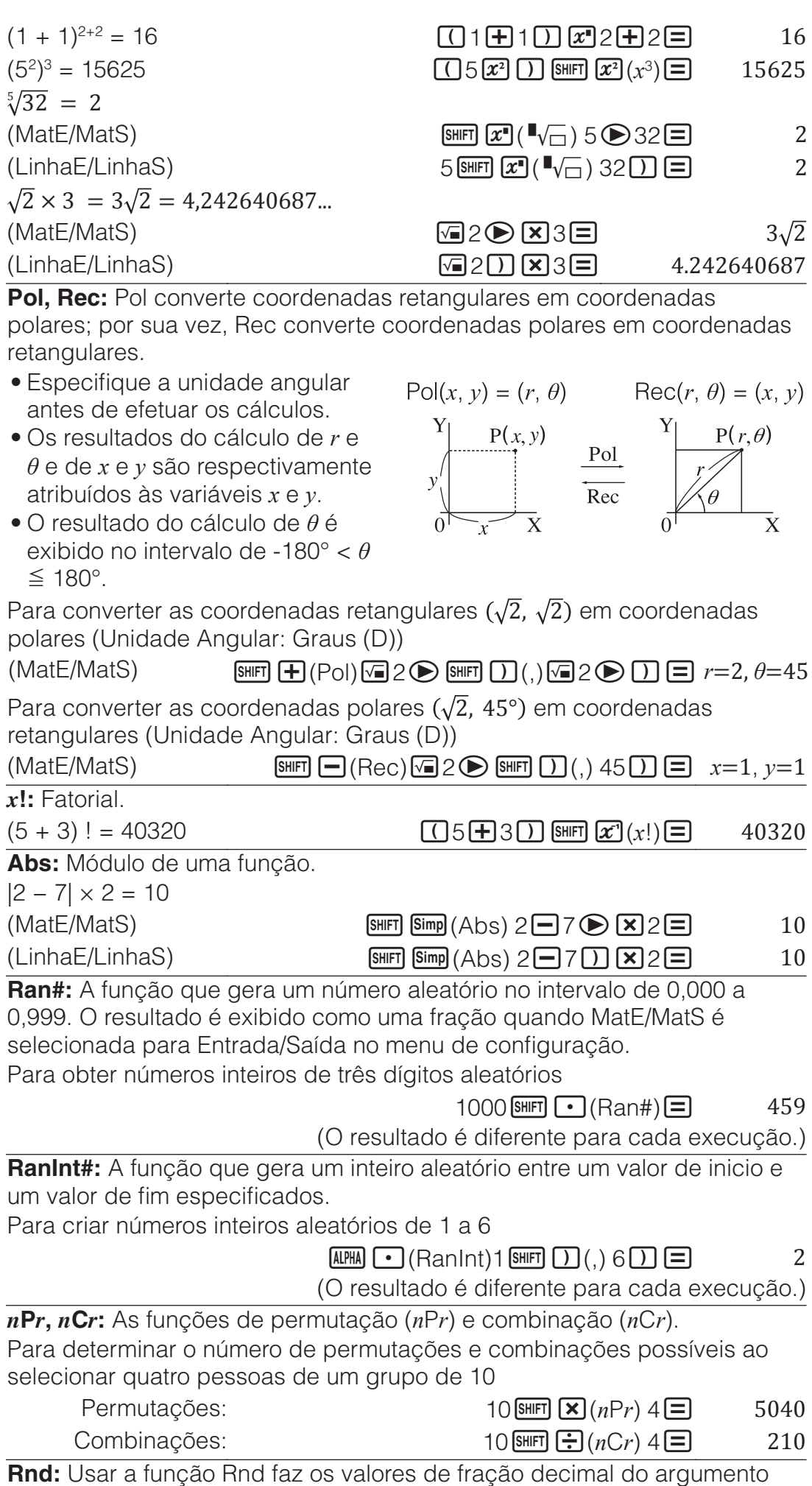

serem arredondados de acordo com a configuração atual de Formato

Número. Por exemplo, o resultado interno e exibido de Rnd(10 ÷ 3) é 3,333 quando a configuração de Formato Número é Fix Casas Dec. 3. O uso da configuração Normal 1 ou Normal 2 faz o argumento ser arredondado no 11º dígito da mantissa.

Para realizar os cálculos seguintes quando tiver selecionado Fix Casas Dec. 3 para o número de dígitos a serem exibidos:  $10 \div 3 \times 3$  e Rnd( $10 \div 3$  $3) \times 3$  (MatE/DecimalS)

**SHIFT MENU** (CONFIG) 3 (Formato Número) 1 (Fix Casas Dec.) 3

 $10\div 3 \times 3 = 10.000$ **BHFT (D(Rnd) 10日30 区3日 9.999** 

**Simp:** Função que reduz uma fração pelo mínimo múltiplo comum. Também pode especificar um fator para simplificar.

**Nota:** Esta função pode ser usada somente se Manual for selecionado para Simplificar no menu de configuração.

 $\frac{234}{678} = \frac{117}{339}$ 

 $\mathbb{R}$ FI  $\mathbb{R}$ V(CONFIG) $\odot$   $\mathbf{A}$  (Simplificar) $\mathbf{Z}$  (Manual) 234 678 日  $\frac{234}{678}$   $\downarrow$ 

 $\theta$  indica que a fração pode ser ainda mais simplificada.

$$
\begin{array}{ll}\n & \text{Simp} \equiv & F=2, \frac{117}{339} \text{.} \\
\end{array}
$$
\nPara usar um fator de 3 para simplificar  $\frac{234}{678} \left( \frac{234}{678} = \frac{78}{226} \right)$ 

\n
$$
234 \equiv 678 \equiv 678 \equiv 3.578 \text{.} \\
 & \text{ou } 234 \equiv 678 \pmod{8} \text{.} \\
 & \text{F=3, } \frac{78}{226} \text{.} \\
\end{array}
$$

 $F=3, \frac{78}{226}$ 

\* Inserir o comando  $\blacktriangleright$ Simp imediatamente após uma fração, como mostrado aqui, exibirá o resultado do cálculo como uma fração, independente da configuração de Entrada/Saída atual. Pressionar  $t$ ambém  $F =$ em vez de  $F =$ exibirá o resultado do cálculo como uma fração.

**MCD, MCM:** MCD determina o máximo divisor comum de dois valores, enquanto que MCM determina o mínimo múltiplo comum. Para determinar o máximo divisor comum de 28 e 35

 $MEM$  $(X)$  (MCD) 28 SHET  $\boxed{1}$  (, ) 35  $\boxed{1}$   $\boxed{=}$  7

Para determinar o mínimo múltiplo comum de 9 e 15

 $[ALPHA]$   $\div$  (MCM) 9 SHIFT  $[1]($ , 15  $[1]$   $\Box$   $[2]$  45

# **Cálculos estatísticos**

Execute as etapas abaixo para iniciar um cálculo estatístico.

- 1. Pressione **IIENU**, selecione o ícone do modo Estatísticas e depois pressione  $\blacksquare$ .
- 2. O ecrã Selecionar Tipo que aparece, selecione um tipo de cálculo estatístico.

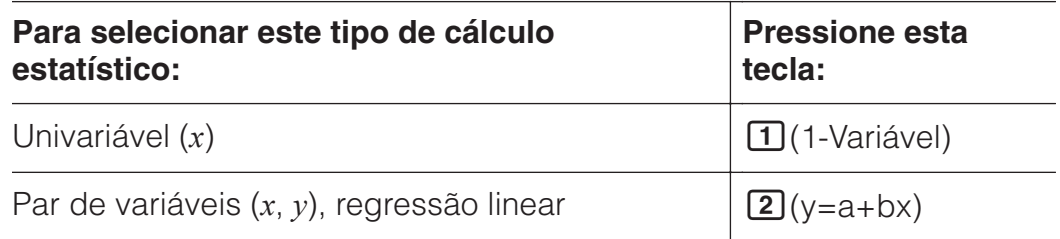

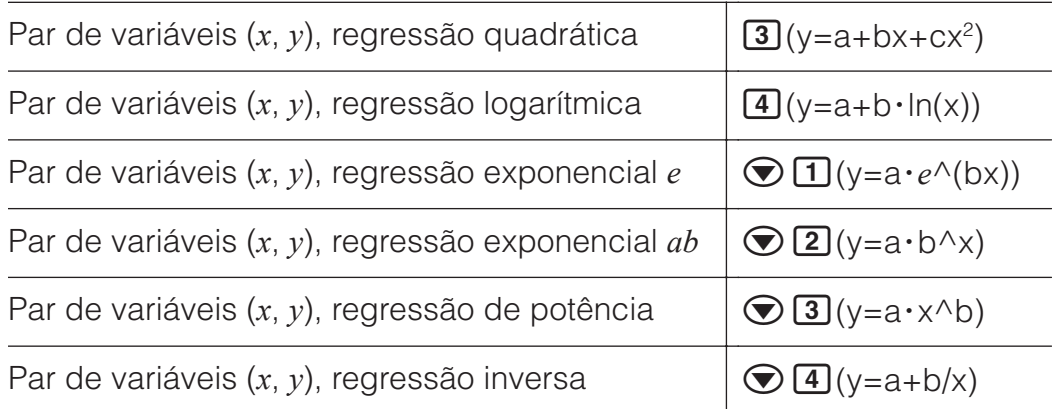

• Executar qualquer das operações chaves acima exibe o Editor de **Estatísticas** 

**Nota:** Quando desejar mudar o tipo de cálculo após entrar no modo Estatísticas, efetue a operação principal **OPTN** 1 (Selecionar Tipo) para exibir o ecrã de seleção do tipo de cálculo.

## **Inserir dados no Editor de Estatísticas**

O Editor de Estatísticas exibe uma, duas ou três colunas: variável única (*x*), variável única e frequência (*x*, Freq), variável em par (*x*, *y*), variável em par e frequência (*x*, *y*, Freq). O número de linha de dados que podem ser inseridas depende do número das colunas: 160 linhas para uma coluna, 80 linhas para duas colunas, 53 linhas para três colunas.

#### **Nota**

- Utilize a coluna Freq (frequência) para inserir a quantidade (frequência) de elementos de dados idênticos. A exibição da coluna Freq pode ser ativada (exibida) ou desativada (não exibida) utilizando a definição Estatísticas no menu de configuração.
- Pressionar a tecla **AC** enquanto o Editor de Estatísticas estiver no ecrã exibirá no ecrã de cálculo estatístico para executar cálculos baseados nos dados inseridos. O que precisa fazer para regressar ao Editor de Estatísticas do ecrã de cálculo estatístico depende do tipo de cálculo selecionado. Pressione **OPTN** 3 (Dados) se selecionou a univariável ou **OPTN** 4 (Dados) se selecionou o par de variáveis.

**Ex 1:** Para selecionar a regressão logarítmica e inserir os seguintes dados: (170, 66), (173, 68), (179, 75)

**OPTN**  $\boxed{1}$  (Selecionar Tipo) $\boxed{4}$  (y=a+b·ln(x))

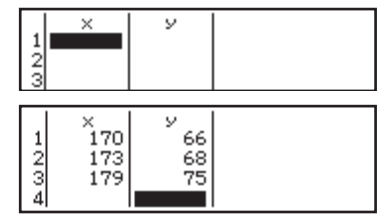

170日173日179日⊙⊙ 66日68日75日

**Importante:** Todos os dados inseridos atualmente no Editor de Estatísticas são excluídos quando sai do modo Estatísticas, alterna entre o tipo de cálculo estatístico de univariável e par de variáveis ou modifica as definições Estatísticas no menu de configuração.

**Para excluir uma linha:** No Editor de Estatísticas, mova o cursor para a linha que deseja excluir e depois pressione **DEL**.

**Para inserir uma linha:** No Editor de Estatísticas, mova o cursor para a localização onde deseja inserir a linha e, em seguida, efetue as operações sequintes: **OPTN** 2 (Editor) 1 (Inserir Linha).

#### **Para excluir todo o conteúdo no Editor de Estatísticas:** Efetue as

seguintes operações no Editor de Estatísticas: **@TN 2** (Editor)<sup>2</sup> (Apagar Tudo).

## **Exibir valores estatísticos baseados nos dados de entrada**

No Editor de Estatísticas: **OPTN** 3 (Cálc 1-Variável ou Cálc 2-Variáv) No ecrã de cálculo estatístico: **OPTN** 2 (Cálc 1-Variável ou Cálc 2-Variáv)

 $=174$ 41657387

## **Exibir resultados de cálculo de regressão (Dados de variáveis independentes)**

No Editor de Estatísticas: **OPTN 4** (Cálc Regressão) No ecrã de cálculo estatístico: **OPTN** 3 (Cálc Regressão)

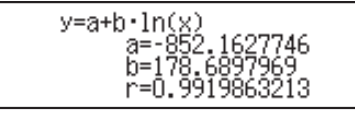

# **Obtenha os valores estatísticos de dados inseridos**

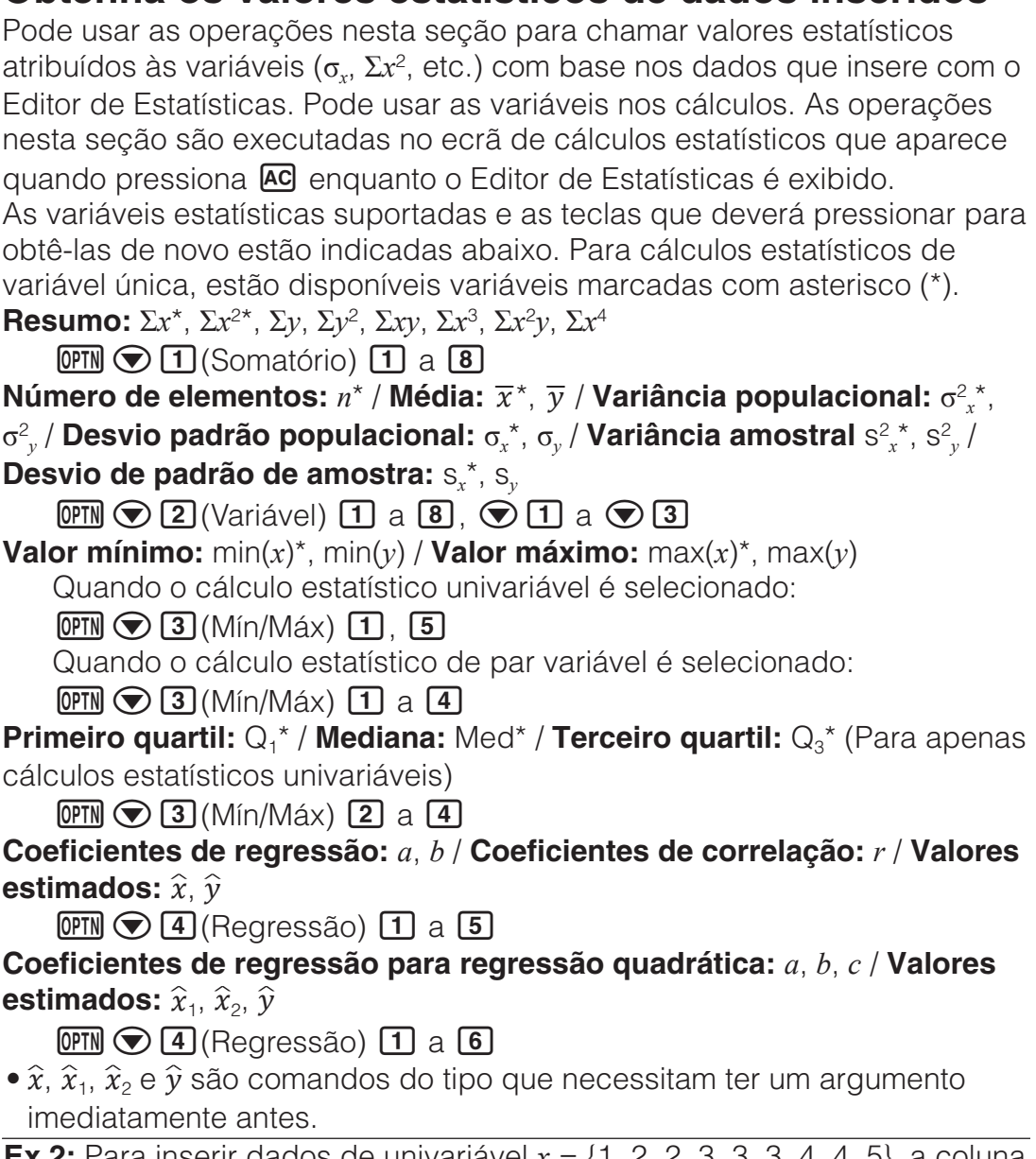

**Ex 2:** Para inserir dados de univariável *x* = {1, 2, 2, 3, 3, 3, 4, 4, 5}, a coluna Freq para especificar o número de repetições para cada item {*x<sub>n</sub>*; freq<sub>n</sub>} = {1;1, 2;2, 3;3, 4;2, 5;1} e calcule a média.

 $\boxed{\text{MH}}$  (EONFIG)  $\bigcirc$   $\boxed{1}$  (Estatísticas) $\boxed{1}$  (Ligado)  $OPTN$   $1$  (Selecionar Tipo) $1$  (1-Variável)

> 1日2日3日4日5日⊙⊙ 1日2日3日2日

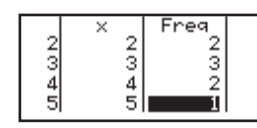

x<br>110<br>200<br>290

 $\begin{array}{c} 2 \\ 3 \\ 4 \end{array}$ 

7310<br>8800<br>9310

 $AC$  (OPTN)  $\bigcirc$  2 (Variável) $\boxed{1}(\overline{x})$   $\boxed{=}$  3

**Ex 3:** Para calcular os coeficientes de correlação de regressão logarítmica para os seguintes dados de par de variáveis e determinar a fórmula de regressão: (*x*, *y*) = (20, 3150), (110, 7310), (200, 8800), (290, 9310). Especifique Fix Casas Dec. 3 (três casas decimais) por resultados.

**SHET MENU** (CONFIG) **+ 1** (Estatísticas) **2** (Desligado)

SHIFT MENU (CONFIG) 3 (Formato Número) 1 (Fix Casas Dec.) 3

**OPTN**  $\boxed{1}$  (Selecionar Tipo) $\boxed{4}$  (y=a+b·ln(x))

20日110日200日290日⊙⊙ 3150日7310日8800日9310日

 $AC$  (OPTN)  $\bigcirc$  (4) (Regressão)(3) (r)  $\bigcirc$  $[AC]$   $[OPTN]$   $\bigodot$   $[4]$   $(Rearessão)$   $[1]$   $(a)$   $[=]$   $-3857.984$ 

 $AG$  ( $OM$ )  $\bigcirc$   $Q$  (Regressão) $Q$  (b)  $\bigcirc$ 

## **Cálculo de valores estimados**

Baseado na fórmula de regressão obtida através de cálculo estatístico de par de variáveis, o valor estimado de *y* pode ser calculado para um dado valor *x*. O valor correspondente *x* (dois valores,  $x_1 \text{ e } x_2$ , no caso de regressão quadrática) também pode ser calculado para um valor de *y* na fórmula de regressão.

**Ex 4:** Para determinar o valor estimado para *y* quando *x* = 160 na fórmula de regressão produzida por regressão logarítmica dos dados em Ex 3. Especifique Fix Casas Dec. 3 para o resultado. (Efetue a operação seguinte após concluir as operações em Ex 3.)

 $\overline{AC}$ 160 $\overline{OPIN}$  $\odot$  $\overline{4}$  $(Regressão)$  $\overline{5}$  $(\hat{v})$  $\Xi$  8106.898

**Importante:** Os cálculos do coeficiente de regressão, do coeficiente de correlação e do valor estimado podem levar um tempo considerável quando há grandes quantidades de elementos de dados.

# **Criar uma tabela de valores**

O modo Tabela gera uma tabela de valores baseada em uma ou duas funções.

**Exemplo:** Para gerar uma tabela de valores para as funções  $f(x) = x^2 + \frac{1}{2}$ 

e g $(x) = x^2 - \frac{1}{2}$  para a faixa -1  $\le x \le 1$ , incrementada em etapas de 0,5

- 1. Pressione **IIENU**, selecione o ícone do modo Tabela e, em seguida, pressione  $\blacksquare$ .
- 2. Configure as definições para gerar uma tabela de valores de duas funções.

 $\boxed{\text{SHFT}}$   $\boxed{\text{MEM}}$  (CONFIG)  $\bigcirc$  2 (Tabela) 2 ( $f(x), g(x)$ )

3. Insira  $x^2 + \frac{1}{2}$ .

 $[AIPHA]$  $($  $)(x)$  $[x^2]$  $[$  $+$  $]$  $[$  $[$  $=$  $]$  $2$ 

$$
f(x)=x^2+\frac{1}{2}
$$

4. Insira  $x^2 - \frac{1}{2}$ .

 $\boxed{=}$   $\boxed{\text{APHA}}$   $\boxed{)}$   $(x)$   $\boxed{x^2}$   $\boxed{-}$  1  $\boxed{=}$  2

$$
g(x)=x^2-\frac{1}{2}
$$

5. Pressione  $\Xi$ . Na caixa de diálogo Intervalo Tabela exibida, insira valores de Iníc (Padrão: 1), Fim (Padrão: 5) e Passo (Padrão: 1).

 $\Box$ 1日1日0.5日

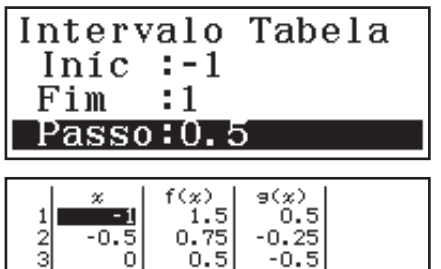

 $0.5$ 

 $0.75$ 

O

 $0.5$ 

ā.

-8.5

 $-0.25$ 

- 6. Pressione  $\Xi$  para gerar a tabela de valores.
	- Pressione **AC** para regressar ao ecrã da etapa 3.

#### **Dica**

- Na tabela de valores mostrada na etapa 6, é possível alterar o valor na célula *x* atualmente destacada. Alterar o valor *x* faz os valores *f*(*x*) e *g*(*x*) serem atualizados na mesma linha.
- Se houver um valor na célula *x* acima da célula *x* destacada atualmente, pressionar  $\bigoplus$  ou  $\bigoplus$  automaticamente insere na célula destacada o valor igual ao valor da célula acima dela e o valor do passo. Sendo assim, pressionar  $\Box$  automaticamente insere o valor igual ao valor da célula acima, subtraído o valor do passo. Os valores *f*(*x*) e *g*(*x*) na mesma linha também estão atualizados.

#### **Nota**

- Depois de pressionar  $\equiv$  na etapa 4 acima, continuará partir da etapa 5 sem inserir qualquer valor para *g*(*x*) gerará uma tabela de valores para *f*(*x*) apenas.
- O número máximo de linhas na tabela de valores gerada depende da definição da tabela no menu de configuração. É possível ter até 45 linhas para a definição "*f*(*x*)" e 30 linhas para a definição "*f*(*x*),*g*(*x*)".
- A operação de criação de tabela de valores altera o conteúdo da variável *x*.

**Importante:** As funções inseridas neste modo são excluídas sempre que as definições Entrada/Saída são alteradas no modo Tabela.

# **Usar "verificação"**

Verificar é uma função que pode ser utilizada para verificar se uma inserção de igualdade ou desigualdade é verdadeira (indicado por Verdadeiro) ou falsa (indicada por Falso).

Pode inserir as seguintes expressões para verificação no modo Verificar.

- Igualdades ou desigualdades que incluem um operador relacional  $4 = \sqrt{16}$ ,  $4 \neq 3$ ,  $\pi > 3$ ,  $1 + 2 \leq 5$ ,  $(3 \times 6) < (2 + 6) \times 2$ , etc.
- Igualdades ou desigualdades que incluem múltiplos operadores relacionais
	- $1 \leq 1 < 1 + 1$ ,  $3 < \pi < 4$ ,  $2^2 = 2 + 2 = 4$ ,  $2 + 3 = 5 \neq 2 + 5 = 8$ , etc.

# **Exemplos de cálculos do modo Verificar**

**Nota:** Quando o resultado de um julgamento de verdadeiro-falso que inclui um operador relacional for Verdadeiro, pressionar  $\Xi$  insere o lado direito da expressão julgada como próxima linha. Esta função pode ser utilizada para executar um julgamento contínuo de verdadeiro-falso de uma igualdade ou desigualdade.

Executa um julgamento contínuo de verdadeiro-falso de  $(x + 1)(x + 5) = x^2$  $+x + 5x + 5e^{x^2} + x + 5x + 5 = x^2 + 6x + 5$ 

- 1. Pressione  $\mathbb{I}\mathbb{I}\mathbb{I}$ , selecione o ícone do modo Verificar e pressione  $\Xi$ .
- 2. Insira  $(x + 1)(x + 5) = x<sup>2</sup> + x + 5x + 5$  e depois faça um julgamento verdadeiro-falso.

 $\Box$  (ALPHA)  $\Box$ )  $(x) \Box$  1  $\Box$   $\Box$  (ALPHA)  $\Box$   $(x) \Box$ 5  $\bigodot$  OPTN  $\bigodot$   $(1)(=)^*$  (ALPHA)  $\bigodot$   $(x)$   $\bigodot$   $\bigodot$  $\overline{AIPHA}$   $\overline{D}(x)$   $\overline{H}$  5  $\overline{AIPHA}$   $\overline{D}(x)$   $\overline{H}$  5  $\overline{F}$ 

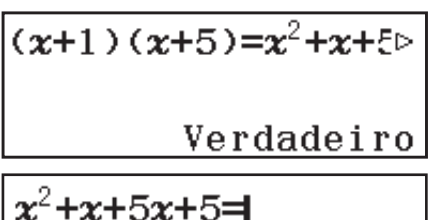

3. Pressione  $\blacksquare$ .

• Isso automaticamente insere o lado direito da igualdade julgada na etapa 2.

 $[AIPHA]$   $[$   $[$   $]$   $(x)$   $[x^2]$   $[$   $\Box$   $[$   $6$   $[AIPHA]$   $[$   $]$   $[$   $(x)$   $[$   $\Box$   $]$   $[$   $\Box$ 

julgamento de verdadeiro-falso.

Verdadeiro

\* Pode selecionar o símbolo de igualdade ou desigualdade do menu que aparece quando pressiona **OPTN**.

4. Insira o lado direito da nova igualdade  $(x^2 + 6x + 5)$  para executar o

#### **Nota**

- O resultado da verificação atribuirá 1 à memória Ans quando Verdadeiro e 0 quando Falso.
- No modo Verificar, a calculadora executa a operação matemática na expressão de entrada e, em seguida, exibe Verdadeiro ou Falso com base no resultado. Por esse motivo, pode ocorrer um erro de cálculo ou um resultado matematicamente correto pode não ser exibido quando a expressão de cálculo de entrada inclui cálculo que se aproxima de um ponto singular ou um ponto de inflexão de uma função ou quando a expressão de entrada contém várias operações de cálculo.

#### **Importante**

- Algumas expressões provocam um ERRO Sintaxe e não podem ser verificados.
- Uma expressão em que vários operadores relacionais que não estejam orientados na mesma direção (Exemplo:  $5 \le 6 \ge 4$ ) causa um ERRO Sintaxe.
- Uma expressão que inclui ≠ juntamente com qualquer um dos seguintes símbolos:  $\langle \rangle \rangle \leq \langle \rangle \leq$  (Exemplo:  $4 \langle 6 \rangle \neq 8$ ) causa um ERRO Sintaxe.

#### **Erros**

A calculadora exibe uma mensagem de erro sempre que ocorrer um erro por qualquer razão durante um cálculo. Durante a exibição de uma mensagem de erro, pressione  $\bigcirc$  ou  $\bigcirc$  para regressar ao ecrã de cálculo. O cursor será posicionado na localização onde o erro ocorreu, pronto para inserção.

**Para limpar a mensagem de erro:** Durante a exibição de uma mensagem de erro, pressione **AC** para regressar ao ecrã de cálculo. Perceba que isso também limpa o cálculo que continha o erro.

## **Mensagens de erro**

#### **ERRO Matemático**

- O resultado intermediário ou final do cálculo efetuado excede o intervalo de cálculo permitido.
- Sua inserção excede o intervalo de inserção permitido (particularmente quando usa funções).
- O cálculo que está sendo efetuado contém uma operação matemática inválida (como uma divisão por zero).
- → Verifique os valores inseridos, reduza o número de dígitos e tente outra vez.
- → Quando estiver utilizando a memória independente ou uma variável como argumento de uma função, assegure-se de que a memória ou o valor da variável esteja no intervalo permitido para a função.

#### **ERRO Pilha**

- O cálculo que está efetuando excedeu a capacidade numérica ou de comandos.
- $\rightarrow$  Simplifique a expressão de cálculo para que não exceda a capacidade.
- $\rightarrow$  Tente dividir o cálculo em duas ou mais partes.

#### **ERRO Sintaxe**

• Há um problema com o formato do cálculo que está efetuando.

#### **ERRO Argumento**

• Há um problema com o argumento do cálculo que está efetuando.

#### **ERRO Intervalo**

- Uma tentativa para gerar uma tabela de valores no modo Tabela cujas condições fazem exceder o número máximo de linhas permitidas.
- $\rightarrow$  Reduza o intervalo do cálculo da tabela alterando os valores de Iníc, Fim e Passo, e tente outra vez.

## **Antes de pressupor o mau funcionamento da calculadora...**

Perceba que deverá efetuar cópias separadas de dados importantes antes de realizar estes passos.

- 1. Verifique a expressão de cálculo para se assegurar de que não contém nenhum erro.
- 2. Assegure-se de que está a utilizar o modo correto para o tipo de cálculo que está a tentar efetuar.
- 3. Caso os passos acima não corrijam seu problema, pressione a tecla  $\boxed{\circ}$ 
	- Isso obrigará a calculadora a efetuar uma rotina que verifica se as funções de cálculo estão funcionando corretamente. Se a calculadora descobrir alguma anomalia, inicializa automaticamente o modo de cálculo que limpa os conteúdos de memória.
- 4. Retorne o modo de cálculo e configuração (exceto para as definições de Idioma e Contraste) para suas definições padrão executando a seguinte operação:  $\boxed{\text{SHE}}$  (RESET) $\boxed{1}$ (Dados Conf.) $\boxed{=}$ (Sim).

# **Substituição das pilhas**

Uma pilha fraca é indicada por um ecrã escuro, mesmo que o contraste tenha sido ajustado, ou falhas na exibição de figuras no ecrã imediatamente depois de ligar a calculadora. Caso isso aconteça, substitua as pilhas por novas.

**Importante:** A remoção da pilha fará todo o conteúdo da memória da calculadora ser apagado.

- 1. Pressione [SHIFT] AC (OFF) para desligar a calculadora.
	- Para se assegurar que a energia não seja ligada por acidente durante a troca da pilha, deslize a capa dura para a parte frontal da calculadora.
- 2. Como mostrado na ilustração, remova a tampa, retire a pilha e depois coloque a nova pilha com os lados positivo (+) e negativo (−) corretamente virados para cima.
- 3. Recoloque a tampa.
- 4. Inicialize a calculadora:
	- $\omega$   $\omega$   $\sin \omega$   $\Omega$  (RESET)  $\Omega$  (Iniciar Tudo)  $\Xi$  (Sim).
	- Não ignore o passo anterior!

# **Informações técnicas**

## **Intervalo e precisão de cálculo**

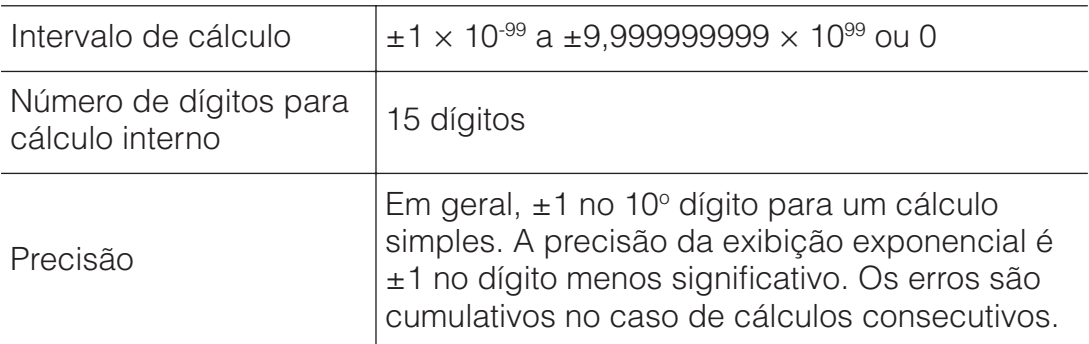

#### **Intervalo e precisão de inserção de cálculo de funções**

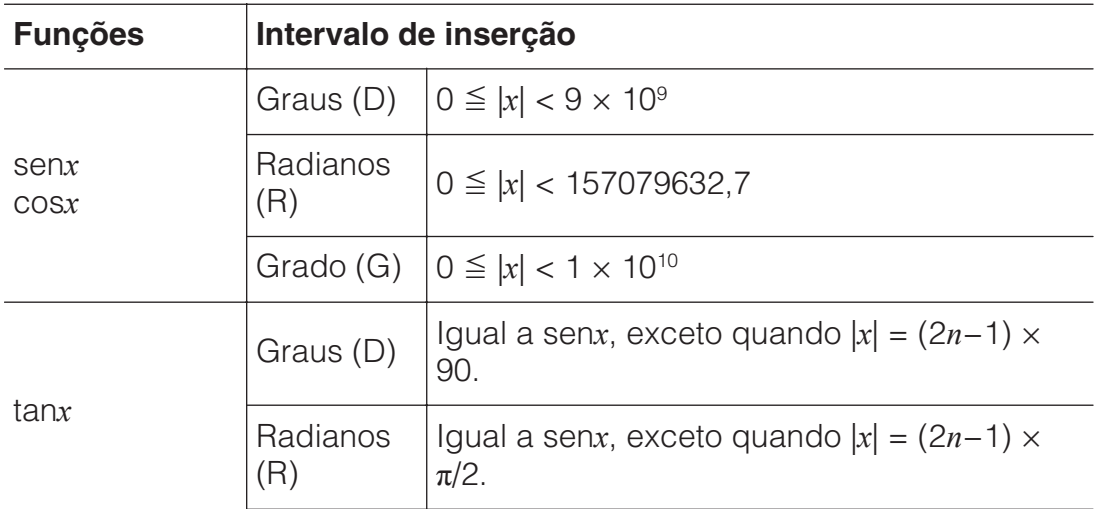

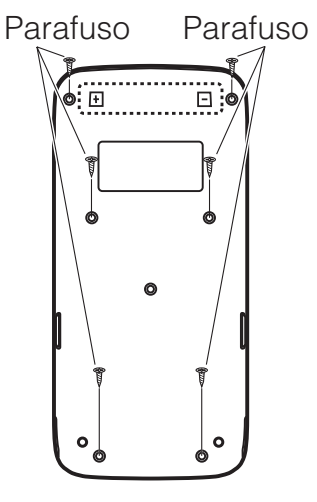

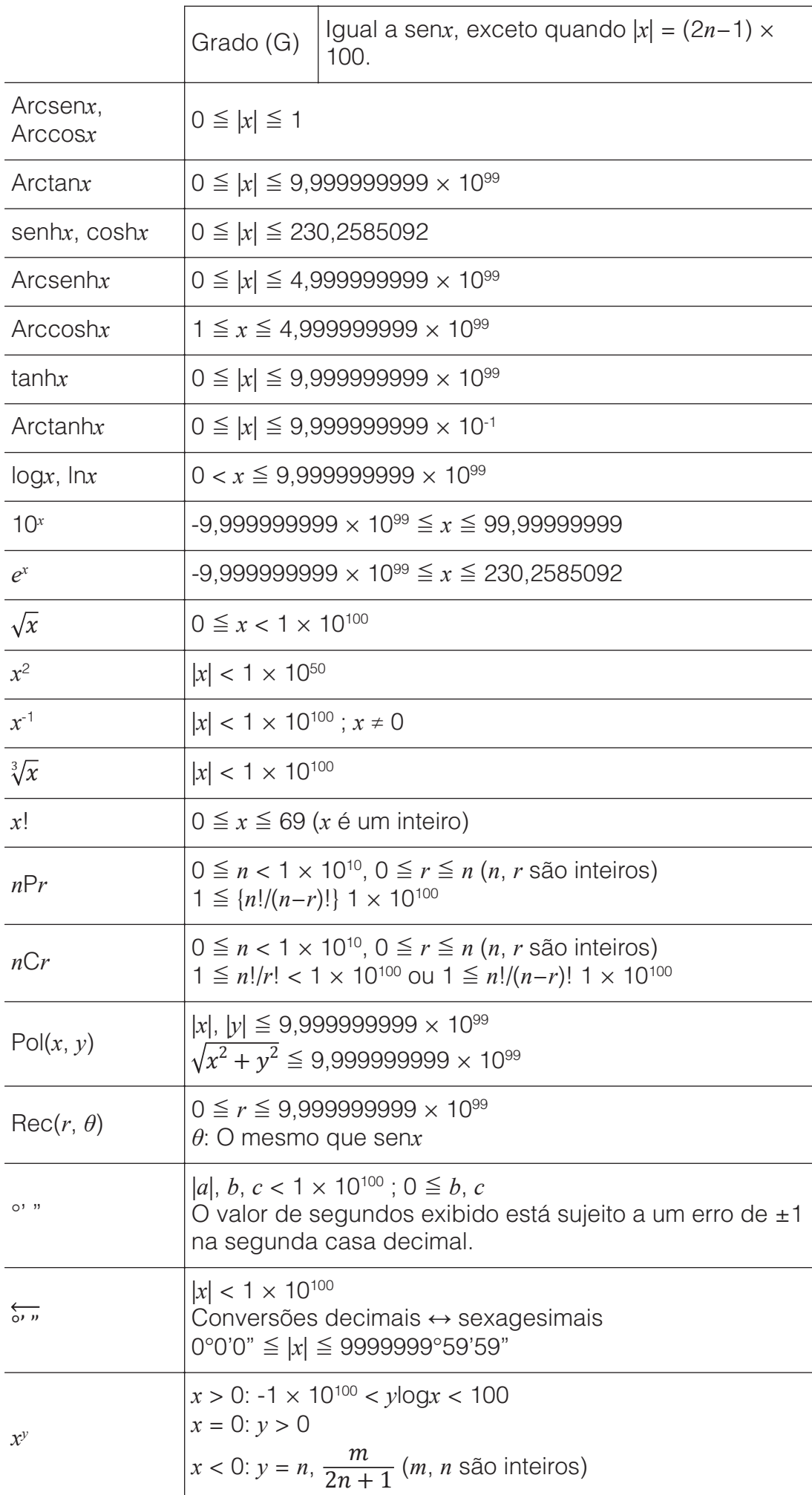

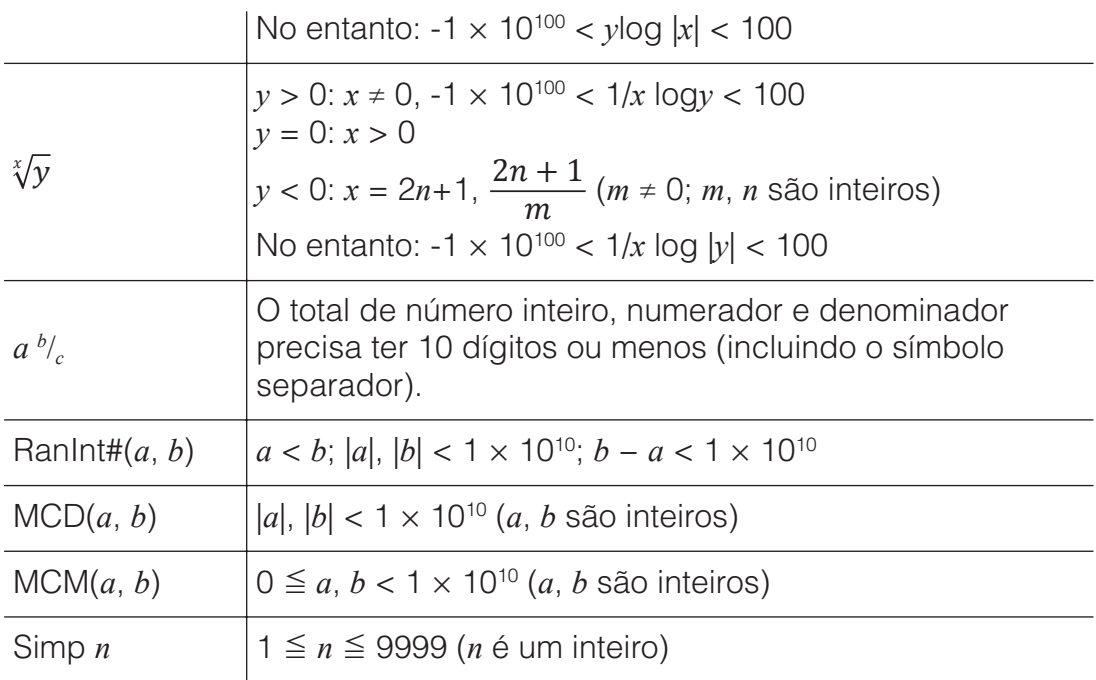

• A precisão é basicamente a mesma indicada acima em "Intervalo e precisão de cálculo".

• As funções tipo  $x^y$ ,  $\sqrt[x]{y}$ ,  $\sqrt[3]{y}$ ,  $x!$ , *nPr*, *nCr* exigem um cálculo interno consecutivo, que pode provocar um acumular de erros a cada cálculo.

• O erro é acumulado e tende a ser maior próximo a funções de ponto único e ponto de inflexão.

• O intervalo para resultados de cálculo que pode ser exibido no formato  $\pi$  quando MatE/MatS é selecionado para Entrada/Saída no menu de configuração é |*x*| < 106. Perceba, no entanto, que o erro de cálculo interno pode impossibilitar a exibição de alguns resultados de cálculo no formato π. Isso também pode fazer resultados de cálculos que deveriam estar em formato decimal aparecerem em formato π.

## **Especificações**

#### **Requisitos de alimentação:**

fx-82SP X: Pilha de tamanho AAA R03 (UM-4)  $\times$  1 fx-350SP X: Pilha de tamanho AAA LR03 (AM4)  $\times$  1

**Duração aproximada da pilha** (baseado em uma hora de operação diária)**:**

fx-82SP X: Dois anos

fx-350SP X: Um ano

**Consumo de energia:** 0,0006 W

**Temperatura de funcionamento:** 0°C a 40°C

**Dimensões:** 13,8 (A) × 77 (L) × 165,5 (P) mm

**Peso aproximado:** 100 g, incluindo a pilha

## **■■ Perguntas frequentes ■■**

#### **Como posso modificar o resultado em formato de fração produzido por uma divisão para formato decimal?**

 $\rightarrow$  Enquanto o resultado do cálculo da fração for exibido, pressione  $\overline{\mathbb{S}^*D}$ . Para que os resultados do cálculo aparecerem como valores decimais, mude a definição de Entrada/Saída para MatE/DecimalS.

#### **Qual é a diferença entre a memória Ans, memória PreAns, memória independente e memória de variável?**

 $\rightarrow$  Cada um destes tipos atua como "reservatório" para armazenamento temporário de um valor único.

**Memória Ans:** Armazena o resultado do último cálculo efetuado. Utilize esta memória para transportar o resultado de um cálculo para o seguinte.

**Memória PreAns:** Armazena o resultado do penúltimo cálculo. A memória PreAns pode ser utilizada apenas no modo Calcular. **Memória independente:** Use esta memória para totalizar os resultados dos múltiplos cálculos.

**Variáveis:** Esta memória é útil quando necessita usar o mesmo valor várias vezes em um ou mais cálculos.

#### **Que operação preciso efetuar para mudar do modo Estatísticas ou do modo Tabela para um modo onde seja possível efetuar cálculos aritméticos?**

 $\rightarrow$  Pressione **MENU** 1 (Calcular).

#### **Como posso voltar a ter as configurações de fábrica na calculadora?**

 $\rightarrow$  Execute a seguinte operação para iniciar as configurações da calculadora (exceto as definições de Idioma e Contraste):  $\boxed{9}$ (RESET) $\boxed{1}$ (Dados Conf.) $\boxed{=}$ (Sim).

#### **Quando efetuo um cálculo de função, por que obtenho um resultado de cálculo completamente diferente do obtido nos modelos antigos de calculadoras CASIO?**

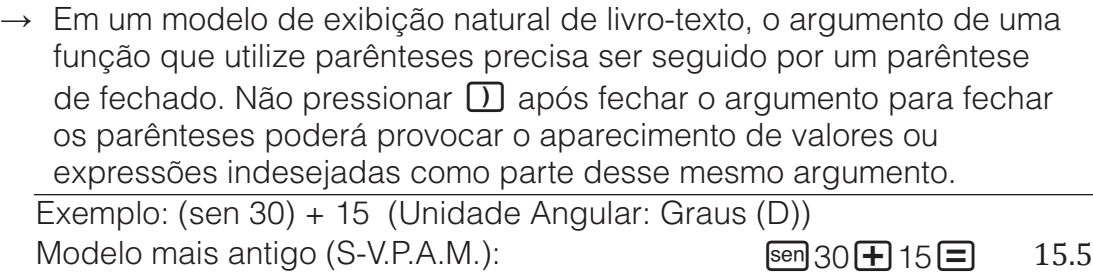

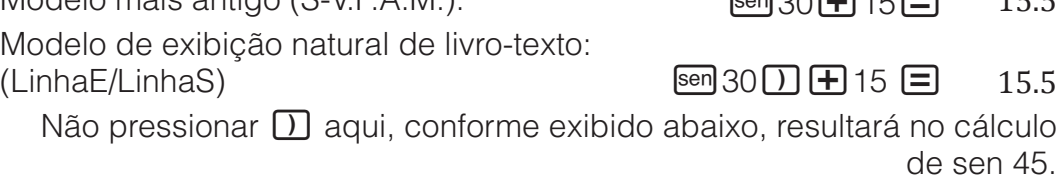

 $\text{Sen}30\text{ + }15\text{ = } 0.7071067812$ 

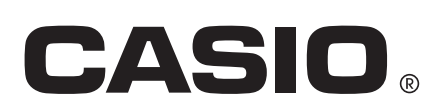

 $\epsilon$ 

Manufacturer: CASIO COMPUTER CO., LTD. 6-2, Hon-machi 1-chome Shibuya-ku, Tokyo 151-8543, Japan

Responsible within the European Union: Casio Europe GmbH Casio-Platz 1 22848 Norderstedt, Germany www.casio-europe.com

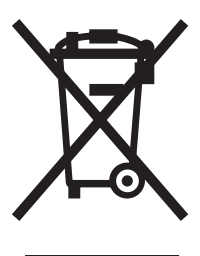

Esta marca aplica-se somente aos países da União Europeia.

SA1503-A Printed in China

**© 2015 CASIO COMPUTER CO., LTD.**